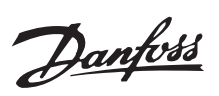

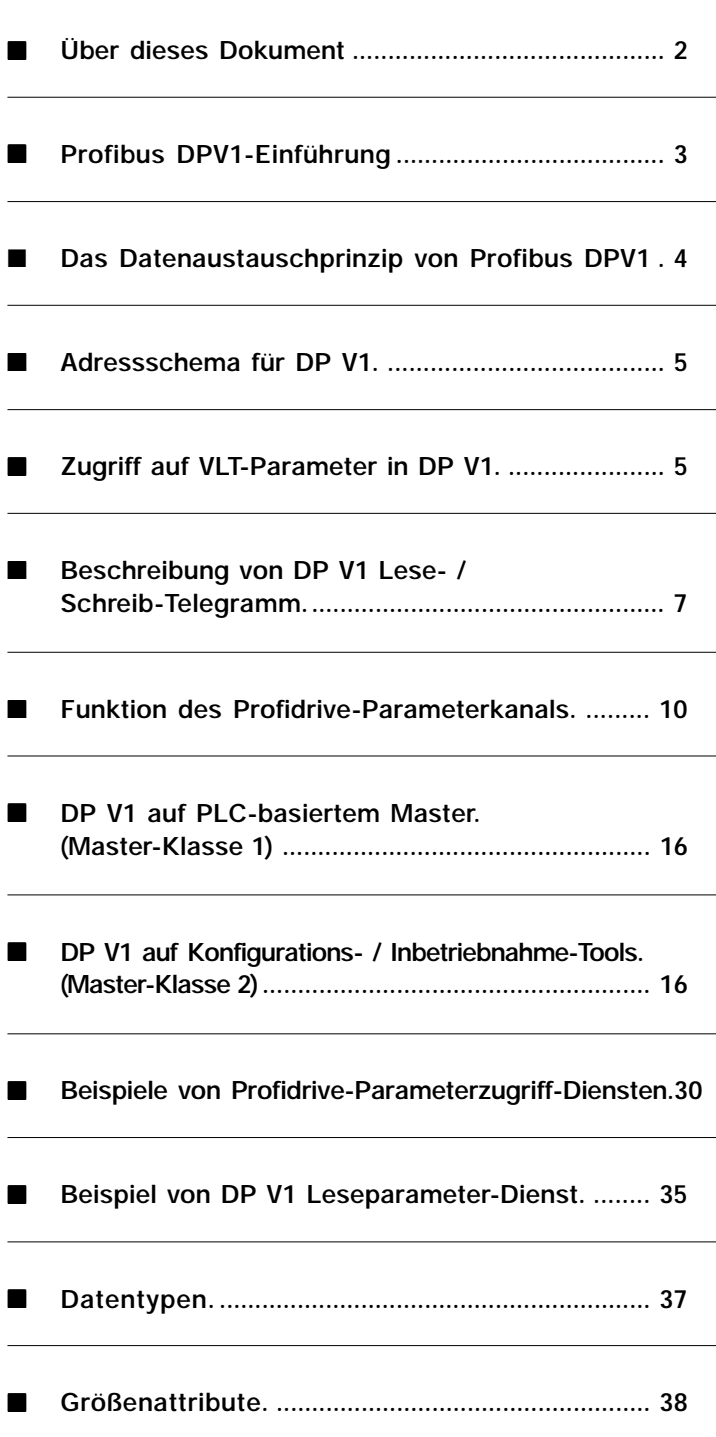

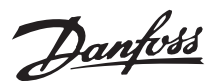

#### ■ Über dieses Dokument

Dieses Dokument beschreibt die von den Profibus DP V1-Funktionen unterstützten Elemente für alle Danfoss-Antriebe mit einer Profibus-Option. Die Funktion wird auf einem Niveau beschrieben, das für die Aktivitäten zur Systemkonfiguration und verwaltung ausreichend ist.

Neben dem Verhalten des Antriebs ist eine kurze Beschreibung der Master-Anwendungen von Master-Klasse 1 und Master-Klasse 2 zu finden.

Eine vollständige Übersicht über das System erhalten Sie in den folgenden Dokumenten:

- - Betriebsanleitung für FCM300 (Bestellnummer MG03BXYY), FCD300 (Bestellnummer MG04BXYY), VLT2800 (Bestellnummer MG28AXYY)
- - Profibus-Handbuch für FCM300, FCD300, VLT2800 (Bestellnummer MG90AXYY),

 wobei sich *X* auf den Code der Versionsnummer und *YY* auf den Sprachcode bezieht.

Bei Fremdprodukten halten Sie sich bitte an die entsprechenden Spezifikationen.

Für eine ausführliche Erläuterung diesbezüglich können die folgenden Dokumente hilfreich sein:

- $\bullet$  Technisches Handbuch "PROFIBUS – DP Erweiterungen gemäß EN 50170 (DPV1)" V2.0, April 1998, Bestellnr. 2.082
- - PROFIBUS-Profil PROFIdrive-Profil- Antriebstechnik V3.0, September 2000, Bestellnr. 3.172

Auch wenn Sie ein erfahrener PROFIBUS-Programmierer sind, empfehlen wir Ihnen, dieses Handbuch vollständig durchzulesen, bevor Sie mit dem Programmieren beginnen, da in jedem Kapitel wichtige Informationen enthalten sind.

#### ■ **Annahmen**

Dieses Handbuch geht davon aus, dass Sie einen Danfoss-Frequenzumrichter mit Profibus DP V1- Funktion verwenden. Ferner wird angenommen, dass Sie einen PLC und/oder PC als Master verwenden, der mit einer Karte für Kommunikation alle von Ihrer Anwendung verlangten Profibus-Kommunikationsdienste unterstützt.

Es wird angenommen, dass die folgenden

- Spezifikationen / Beschränkungen beachtet werden: -Profibus DP-Spezifikationen.
- -Profidrive Profile V 2-Spezifikationen.
- $\blacksquare$  Profidrive Profile V3-Spezifikationen in Bezug auf den DP V1-Profidrive-Parameterkanal.
- - Beschränkungen in unterstützten DP VI- Funktionen

#### ■ Was Sie bereits wissen sollten

Der Danfoss Profibus wurde konstruiert, um mit jedem Master zu kommunizieren, der den Profibus DP-Standard anerkennt.

Es wird deshalb davon ausgegangen, dass Sie sich mit dem PC oder PLC, den Sie als Master in Ihrem System verwenden wollen, gut auskennen. Jegliche Fragen, die sich auf Hardware oder Software anderer Hersteller beziehen, sind nicht Gegenstand dieses Handbuchs und werden von Danfoss nicht berücksichtigt.

Wenn Sie Fragen zum Aufbau einer Master – Master-Kommunikation oder einer Kommunikation mit Slaves haben, die nicht von Danfoss sind, ziehen Sie bitte die entsprechenden Handbücher zu Rate.

#### ■ Softwareversionen

Der folgenden Tabelle ist zu entnehmen, welche Softwareversionen Profibus DPV1 unterstützen. Die Softwareversion ist in Parameter 624  $Softwareversionen$  ersichtlich.

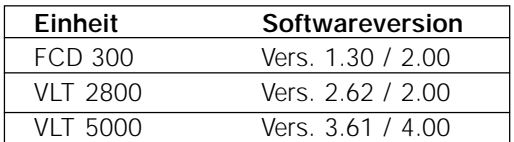

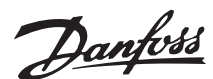

#### ■ **Profibus DPV1-Einführung**

Die Profibus DP-Erweiterung DPV1 bietet zusätzlich zur zyklischen Datenkommunikation von DP V0 eine azyklische Kommunikation. Diese Funktion ist sowohl durch einen DP-Master des Typs 1 (z. B. PLC) als auch durch einen DP-Master des Typs 2 (z. B. PC-Tool) möglich.

Zyklische Kommunikation bedeutet, dass ein Datentransfer stets mit einer bestimmten Aktualisierungsrate stattfindet. Dies ist die bekannte DP V0-Funktion, die normalerweise zum schnellen Aktualisieren von I/O-Prozessdaten verwendet wird. Azyklische Kommunikation bedeutet ein einmaliges Ereignis, dass hauptsächlich zum Lesen / Schreiben auf Parametern durch Prozess-Controller, PCbasierte Tools oder Überwachungssysteme verwendet wird.

#### **Merkmale eines Typ-1 Mastersystems:**

- -Zyklischer Datenaustausch (DP V0)
- $\bullet$ Azyklisches Lesen/Schreiben auf Parametern

Die azyklische Verbindung ist feststehend und kann während des Betriebs nicht geändert werden.

Im Allgemeinen wird ein Master der Klasse 1 als Prozess-Controller eingesetzt, der für Befehle, Drehzahlsollwert, Anwendungsstatus, usw. ( PLCoder PC-basierte Controller) verantwortlich ist.

Die azyklische Verbindung MC 1 kann für den allgemeinen Parameterzugriff in den Slaves verwendet werden.

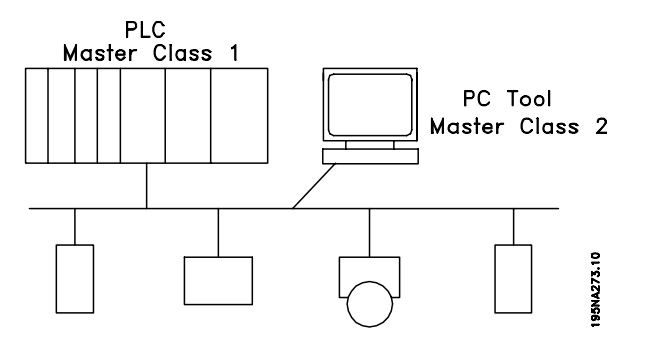

#### **Merkmale eines Typ-2 Mastersystems:**

 $\bullet$  Einleiten/Abbrechen der azyklischen Verbindung

-Azyklisches Lesen/Schreiben auf Parametern

Die azyklische Verbindung kann dynamisch hergestellt (Einleiten) bzw. entfernt (Abbrechen) werden, auch wenn ein Master der Klasse 1 im Netzwerk aktiv ist.

Die azyklische Verbindung MC 2 wird gewöhnlich für Konfigurations- oder Inbetriebnahme-Tools zwecks leichtem Zugriff auf jeden Parameter in einem beliebigen Slave des Systems verwendet.

#### **Der Frequenzumrichter unterstützt eine Untermenge der in der nachstehenden Tabelle gezeigten V1-Spezifikationen.**

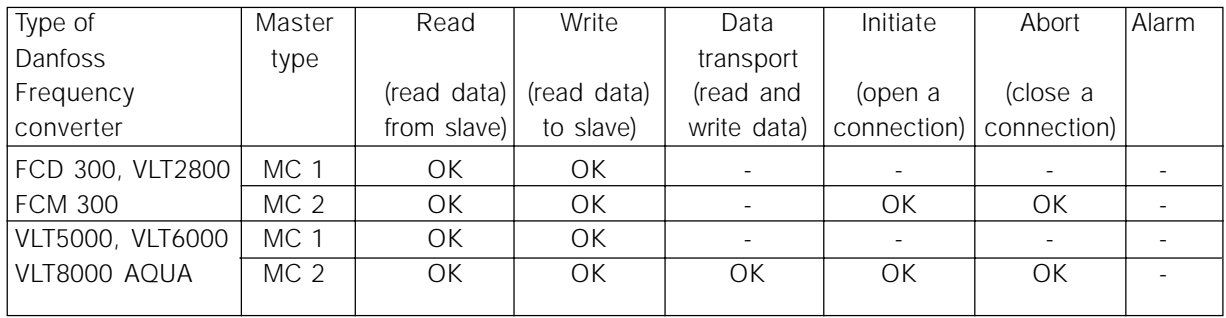

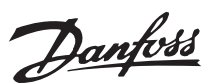

#### ■ Das Datenaustauschprinzip von Profibus DPV1

In einem DP-Zyklus aktualisiert der MC 1 zunächst die zyklischen Prozessdaten für alle Slaves im System. Anschließend kann der MC 1 eine azyklische Meldung an einen Slave senden. Wenn ein MC 2 angeschlossen ist, übergibt der MC 1 den

Token an MC 2, welcher nun eine azyklische Meldung an einen Slave senden darf. Anschließend wird der Token wieder an den MC 1 übergeben, und ein neuer DP-Zyklus beginnt.

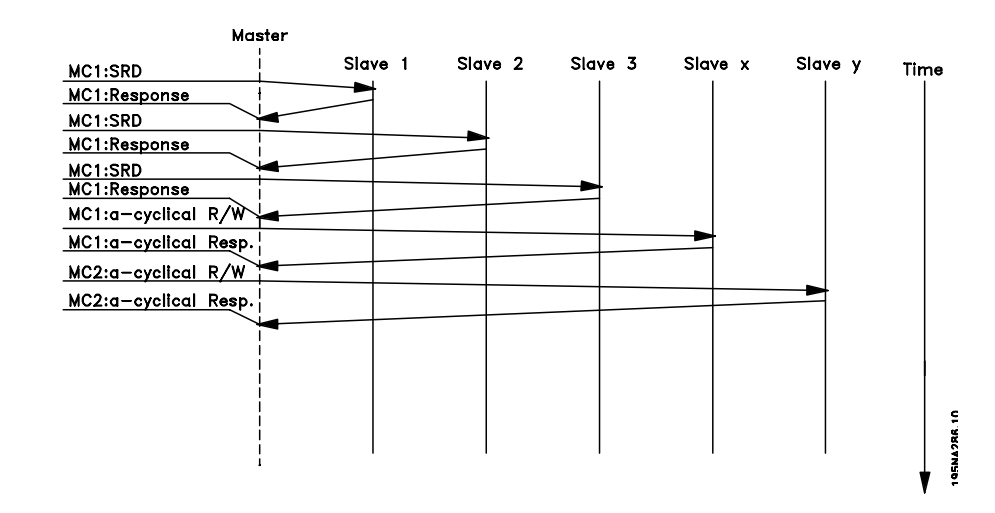

MC : Master-Klasse C1...Cn: Zyklische Daten AC1: Azyklische Daten Master-Klasse 1 AC2: Azyklische Daten Master-Klasse 2

■ Profibus-Telegramm

 Der DP V1 Lese-/Schreib-Dienst findet über ein Profibus SD2-Telegramm statt, das wie in der nachstehenden Abbildung gezeigt, ein Telegramm mit variabler Länge ist.

DP-Telegramm:

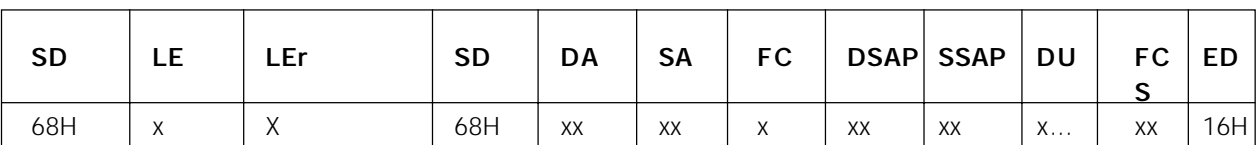

- SD Start Delimiter (Startbegrenzer)
- LE Length (Länge)
- Ler Length repeat (wiederholte Länge)
- DA Destination Address (Bestimmungsadresse)
- SA Source Address (Quelladresse)
- FC Function Code (Funktionscode)
- DSAP Destination Service Access Point (Bestimmungsdienst-Zugriffspunkt)
- SSAP Source Service Access Point (Quelldienst-Zugriffspunkt)
- DU Data Unit for DP services (Dateneinheit für DP-Dienste)
- FCS Frame Checking Sequence (Frame-Prüfsequenz)
- ED End Delimiter (End-Begrenzer)

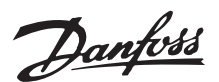

Der Profibus DP-Dienst wird über spezifische Service Access Points (SAP) aktiviert. Für eine azyklische Kommunikation sind folgende SAP spezifiziert:

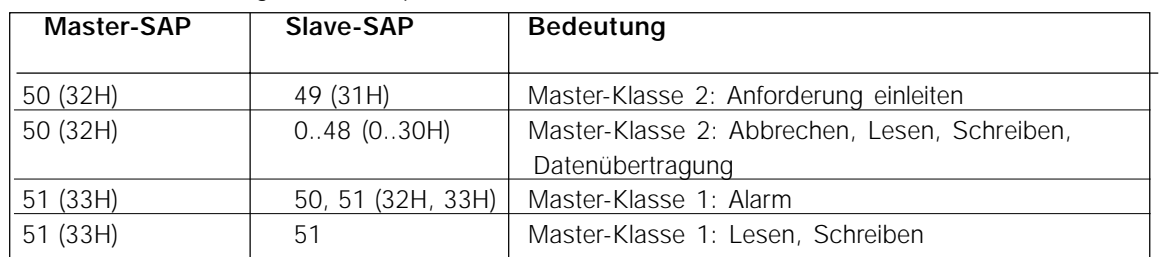

#### ■ Adressschema für DP V1

In der Abbildung wird die Struktur eines DP V1-Slave gezeigt. Ein DP V1-Slave besteht aus einer Anzahl von physikalischen oder virtuellen Slots. Slot 0 ist immer vorhanden und repräsentiert die Basiseinheit. Jeder Slot kann bis zu 255 Datenblöcke enthalten, die durch einen Index von bis zu 255 Byte Länge adressiert sind. Der Master muss eine Variable im DP V1-Slave wie folgt adressieren: /Slave address/Module #/Index #

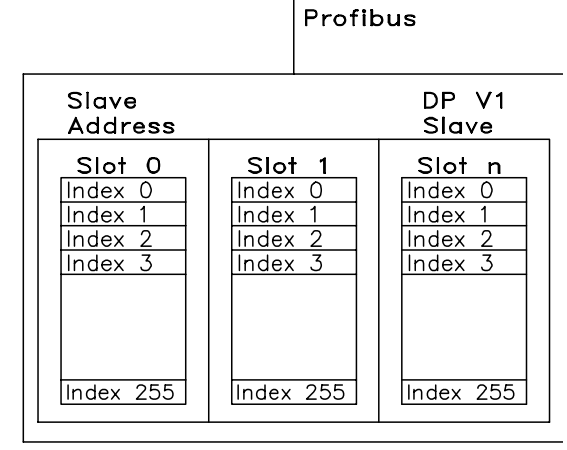

195NA277.10

#### ■ Zugriff auf VLT-Parameter in DP V1

Dieser Abschnitt beschreibt, wie DP V1 für den Zugriff auf VLT-Parameter verwendet werden kann.

Ein DP V1-Slave von Danfoss enthält nur Slot 0. Aufgrund der komplexen Parameterstruktur von Antrieben, ist ein spezielles Verfahren für den Zugriff auf Parameter für Antriebe definiert. Dies wird "Profidrive-Parameterkanal" genannt und ist Teil der Profidrive Profile V3-Spezifikationen.

Entsprechend muss der Parameterzugriff über ein einzelnes DP V1-Objekt mit folgender Adresse erfolgen:

Slot =  $0$  $Index = 47$ .

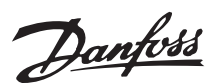

#### ■ DP V1 Lese-/Schreib-Anforderungssequenz

Ein Lese- oder Schreib-Dienst auf einem VLT-Parameter findet wie in der nachstehenden Tabelle beschrieben statt.

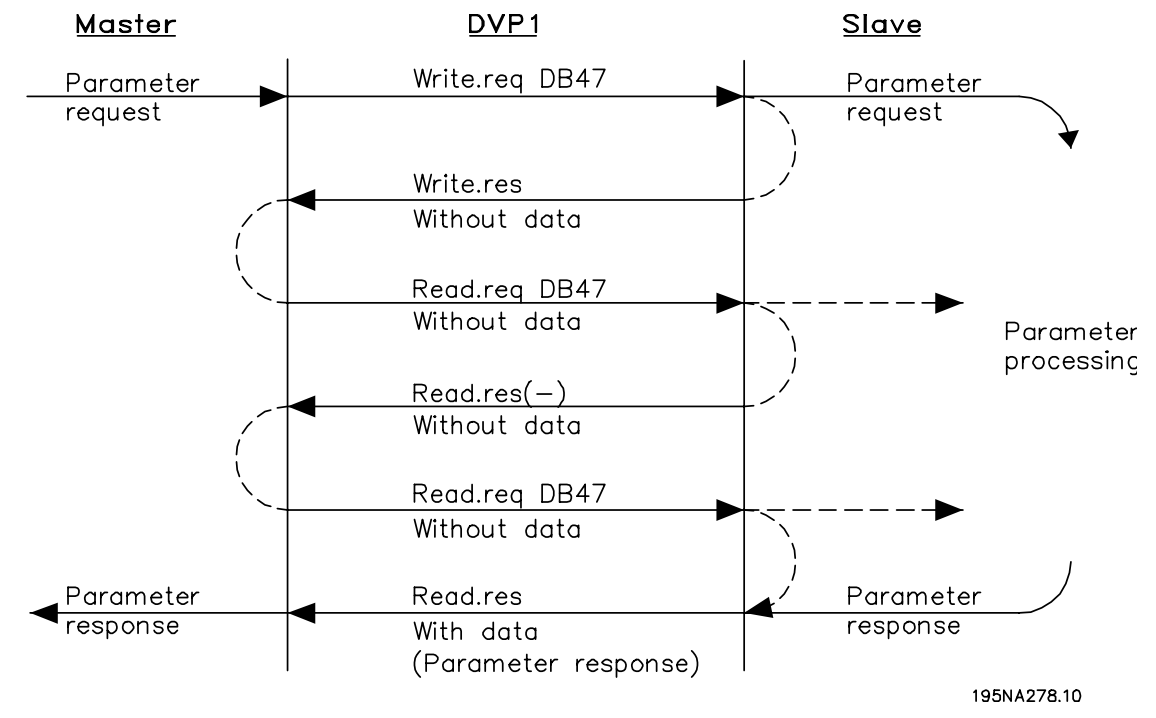

Lesen oder Schreiben auf einem VLT-Parameter muss durch ein DP V1-Schreib-Dienst auf Index 47 (DB 47) initiiert werden. Wenn diese Schreibanforderung gültig ist, wird vom VLT sofort eine positive Antwort ohne Daten zurückgeschickt. Falls nicht, erfolgt eine negative Antwort vom VLT. Die Tabelle auf Seite 12 zeigt die möglichen DP V1- Antwort-Statuscodes.

Das VLT erkennt den "Profidrive-Parameterkanal" jetzt als Teil der Dateneinheit und startet intern im VLT die Ausführung dieses Befehls. Im nächsten Schritt sendet der Master eine Leseanforderung. Wenn der VLT noch mit der Durchführung der internen Parameteranforderung beschäftigt ist, wird vom VLT eine negative Antwort ohne Daten zurückgesendet.

Diese Anforderung wird vom Master wiederholt, bis der VLT die Antwortdaten für die VLT-Parameteranforderung bereithält.

Im Abschnitt "Beispiel für einen DP V1-Leseparameter-Dienst" gezeigten Beispiel werden Einzelheiten angeführt, die für den DP V1 Lese- / Schreib-Dienst benötigt werden.

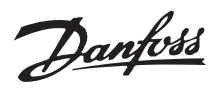

#### ■ Beschreibung von DP V1 Lese- / Schreib- **Telegramm.**

Das Lese- / Schreib-Telegramm hat folgende

Grundstruktur.

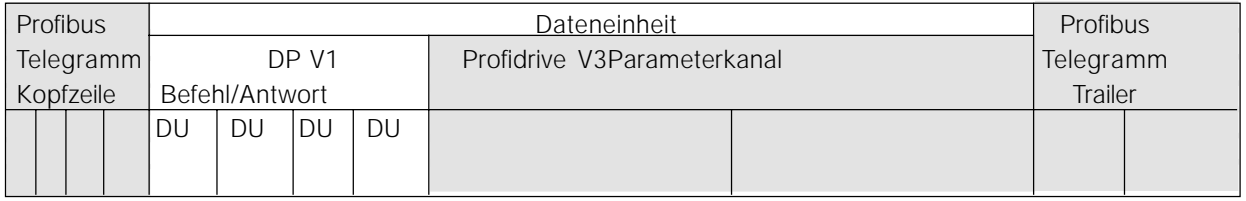

Der DP V1 Befehls-/Antwort-Teil wird für das standardmäßige DP V1-Lesen / -Schreiben auf Slot 0, Index 47-Datenblock verwendet. Der Profidrive V 3-Parameterkanal wird für den Zugriff auf bestimmte Parameterdaten im VLT verwendet.

Im Folgenden wird die DP V1 Befehls-/ Antwortbearbeitung beschrieben.

## ■ Attribute für den DP V1-Befehls- / Antwortteil  **(DU0 bis DU3)**

Die Namen und Funktionen der Attribute des DP V1-Befehls- /Antwortfelds (DU0 bis DU3) werden beschrieben.

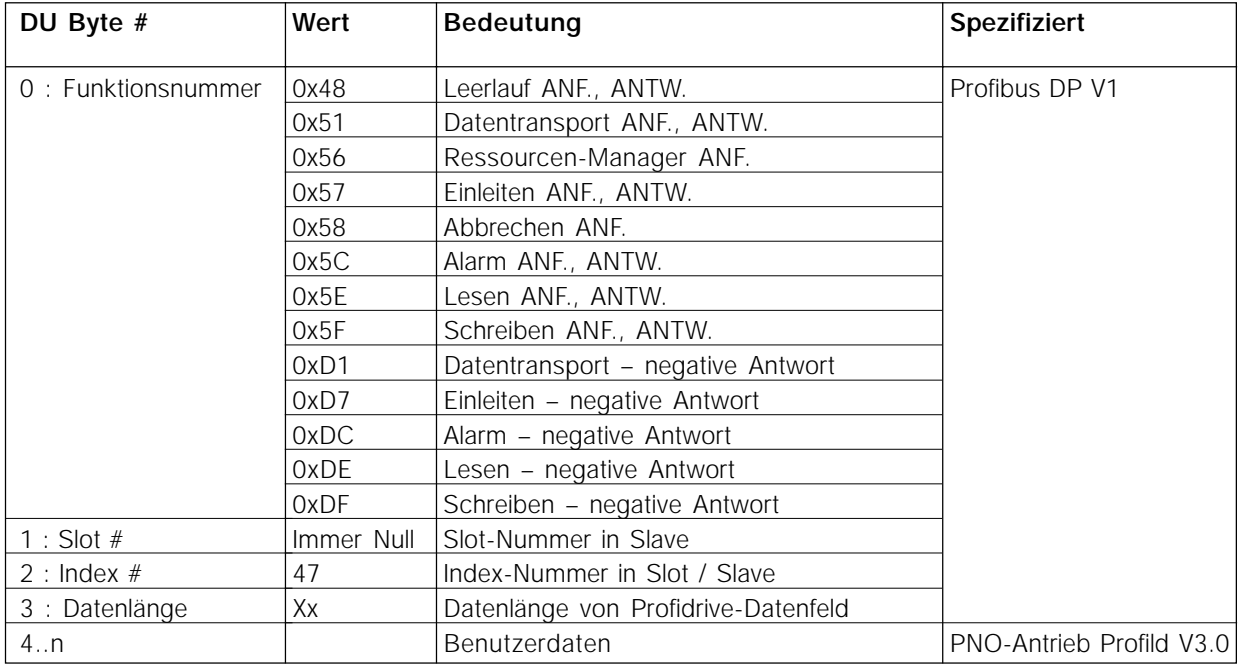

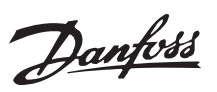

#### ■ Schreib-Dienst

Für einen DP V1-Schreib-Dienst muss die DP V1 Befehls-/Antwort-Kopfzeile so ausgefüllt werden, wie in der nachfolgenden Tabelle gezeigt. DU3 muss die Länge des Datenfeldes vom Profidrive-Parameterkanal enthalten.

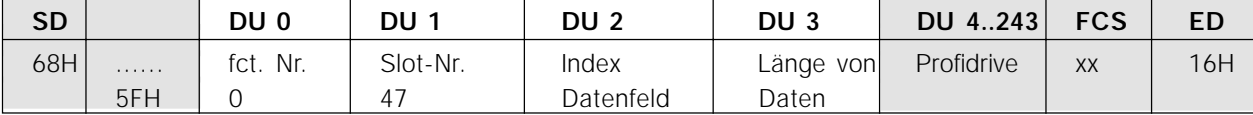

Die Antwort eines Schreib-Dienstes enthält keine zusätzlichen Daten. Nur die DPV1-Daten DU 0..3 werden eingestellt. Die Funktionsnummer entspricht der Anforderungs-Funktionsnummer, wenn die Antwort positiv ist. Im Falle einer negativen Antwort wird ein Fehlercode in DU2 geschrieben.

Schreiben – positive Antwort:

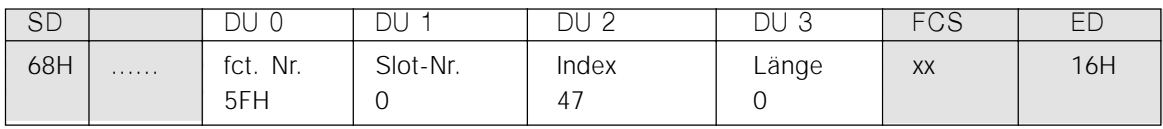

Schreiben – negative Antwort:

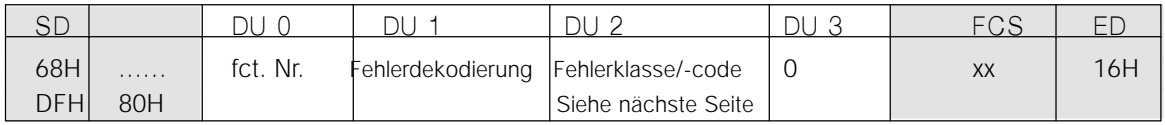

Lese-Dienst

Für einen DP V1-Lese-Dienst muss die DP V1 Befehls-/Antwort-Kopfzeile so ausgefüllt werden, wie in der nachfolgenden Tabelle gezeigt.

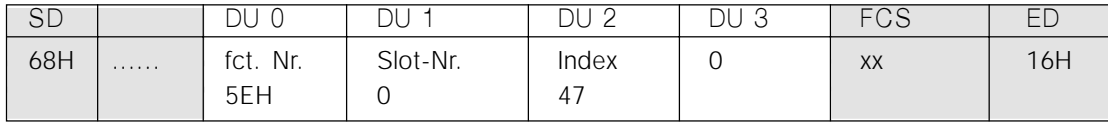

Nur die positive Antwort eines Lese-Dienstes enthält zusätzliche Daten. Im Falle einer negativen Antwort wird ein Fehlercode in DU2 geschrieben.

Lesen – positive Antwort:

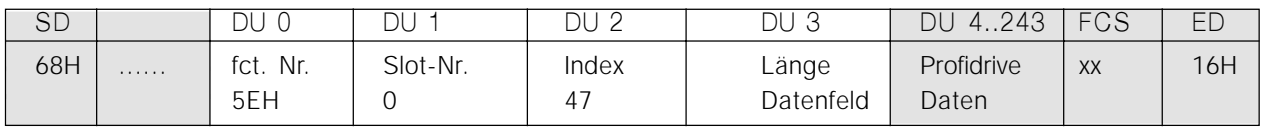

Lesen – negative Antwort

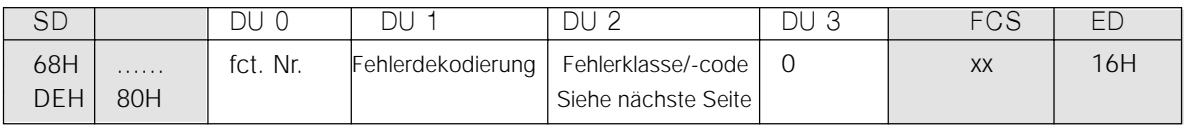

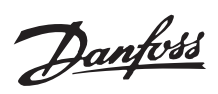

#### ■ **DP V1 Klassen-/Fehlercode**

Die nachstehende Tabelle zeigt die möglichen Fehlerklassen / -codes für die DP V1 Lese-/ Schreib-Dienste.

DU2 muss die Kombination von Fehlerklasse und Fehlercode enthalten. Als Beispiel wird ein "Zugriffsfehler / ungültiger Parameter" wie folgt gezeigt: B8H

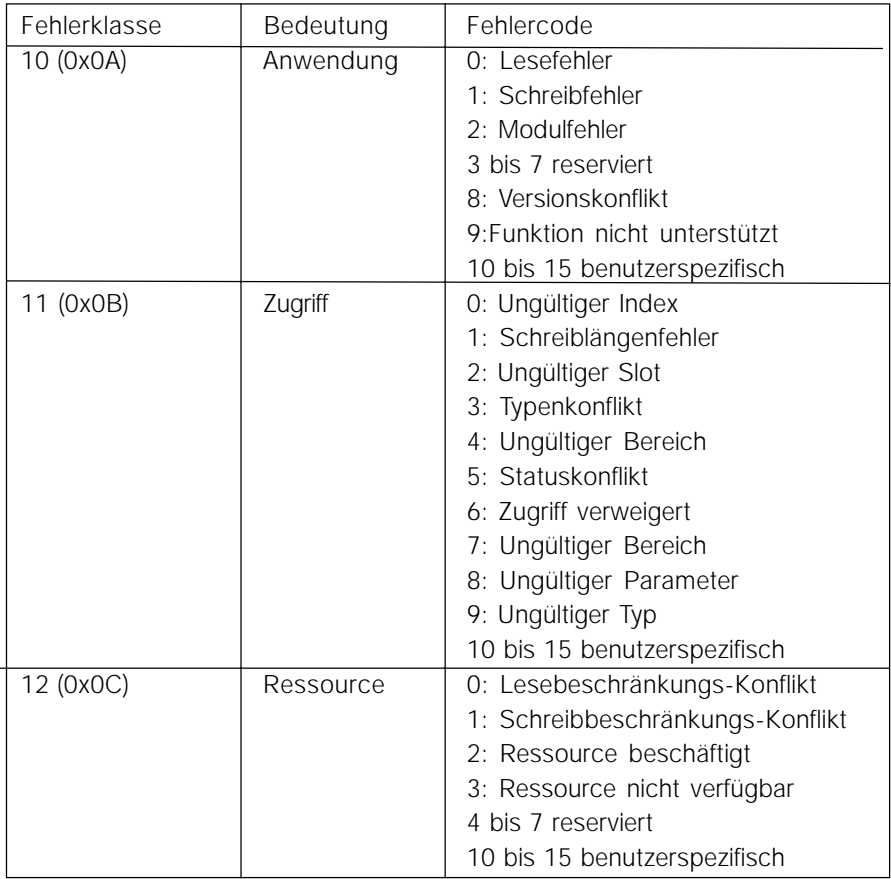

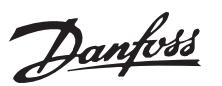

#### ■ Funktion des Profidrive-Parameterkanals

Die nachstehende Tabelle zeigt die Struktur des Profidrive-Parameterkanals. Dadurch ist der Zugriff auf die folgenden VLT-Parameterwerte und -attribute möglich:

- Parameterwerte einer einfachen Variablen, einer Gruppe und eines sichtbaren Strings.

Profibus DP V1-Telegramm zum Lesen/Schreiben auf VLT-Parameter.

- - Parameter-Beschreibungselemente wie Typ, Min./max. Wert, usw.
- -Beschreibender Text für Parameterwerte.

Darüber hinaus kann in einem Telegramm auf mehrere Parameter zugegriffen werden.

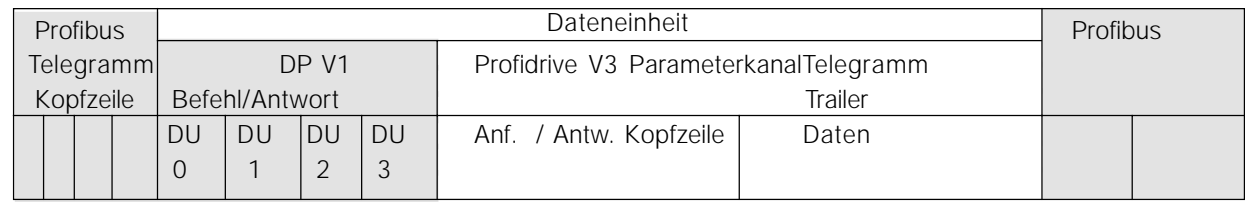

Der Profidrive-Parameterkanal-Teil der Dateneinheit ist für den Zugriff auf den bestimmten Parameter im VLT verantwortlich.

Die nachstehende Tabelle zeigt die Grundstruktur des Profidrive-Parameterkanals.

Das DP V1-Parameter-Anforderungstelegramm besteht aus 3 Datenblöcken:

- $\bullet$  Einer Anforderungs-Kopfzeile, die die Art der Anforderung definiert (Lesen oder Schreiben) sowie die Anzahl der Parameter, auf die zugegriffen werden soll. Die Anforderungs-Referenz wird vom Master festgelegt, der diese
- - Ein Adressfeld, auf dem alle Adressattribute der gewünschten Parameter definiert sind.
- - Ein Datenfeld, auf dem alle Parameterdatenwerte platziert sind.

DP V1-Parameteranforderung

Byte

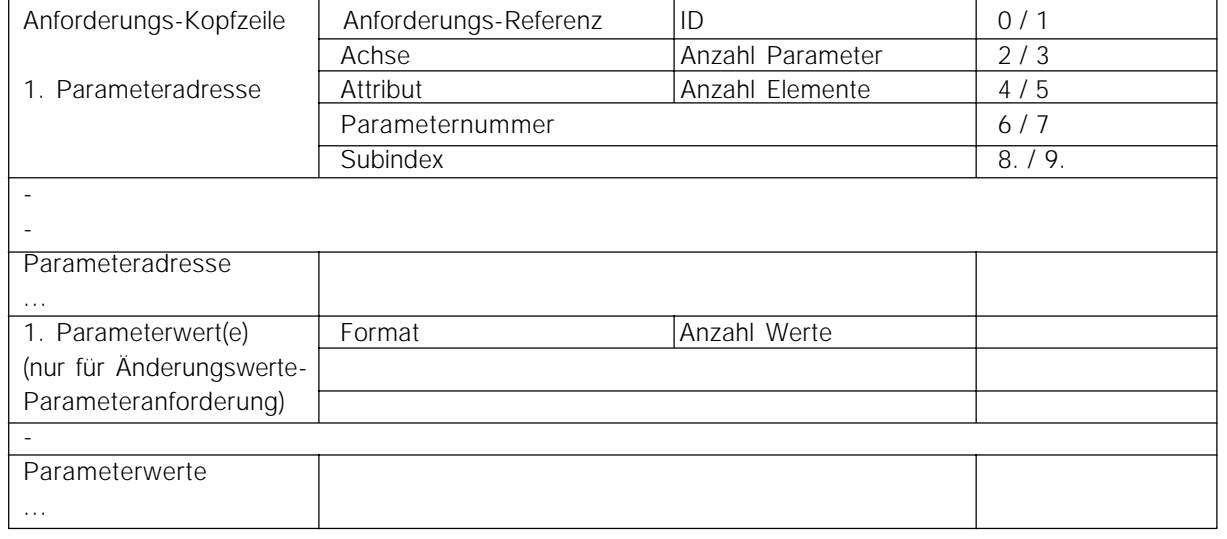

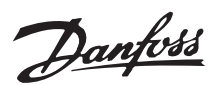

Das DP V1-Parameter-Antworttelegramm besteht aus 2 Datenblöcken:

- Eine Anwort-Kopfzeile, die angibt, ob die Anforderung fehlerfrei durchgeführt wird (Antwort-ID). Außerdem werden die Anzahl der Parameter sowie die Anforderungsreferenz, die vom Master innerhalb des betreffenden Anforderungstelegramms festgelegt wird, angegeben.
- Ein Datenfeld, in dem sich die angeforderten Parameterdaten befinden. Wenn ein oder mehrere interne Anforderungen fehlgeschlagen sind, wird anstelle der Datenwerte ein Fehlercode gesetzt.

## DPV1-Parameter-Antwort: Byte

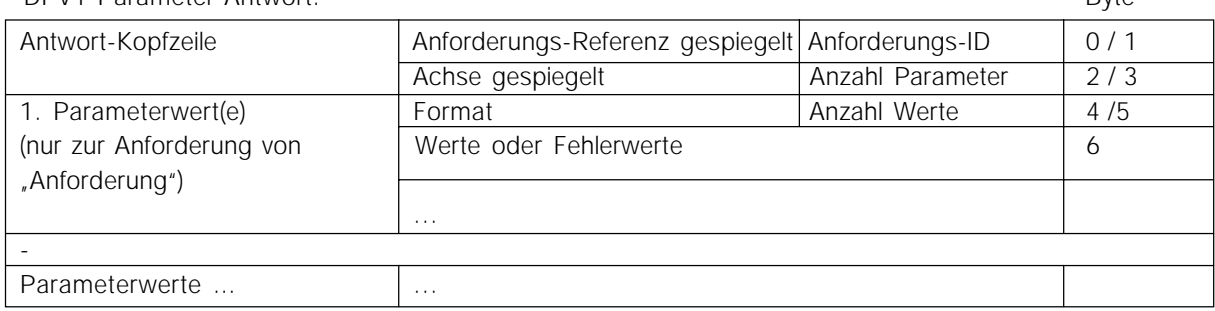

Da das Antworttelegramm keine Informationen zur Adressierung von Parametern beinhaltet, muss der Master die Struktur der Antwortdaten aus dem Anforderungstelegramm erkennen.

Auf Seite 30 werden mehrere Beispiele für Parameterzugriff gezeigt:

#### ■ Anforderungs- / Antwort-Attribute

Die Tabelle enthält eine Übersicht über die möglichen Attribute des Profidrive-Parameterkanals.

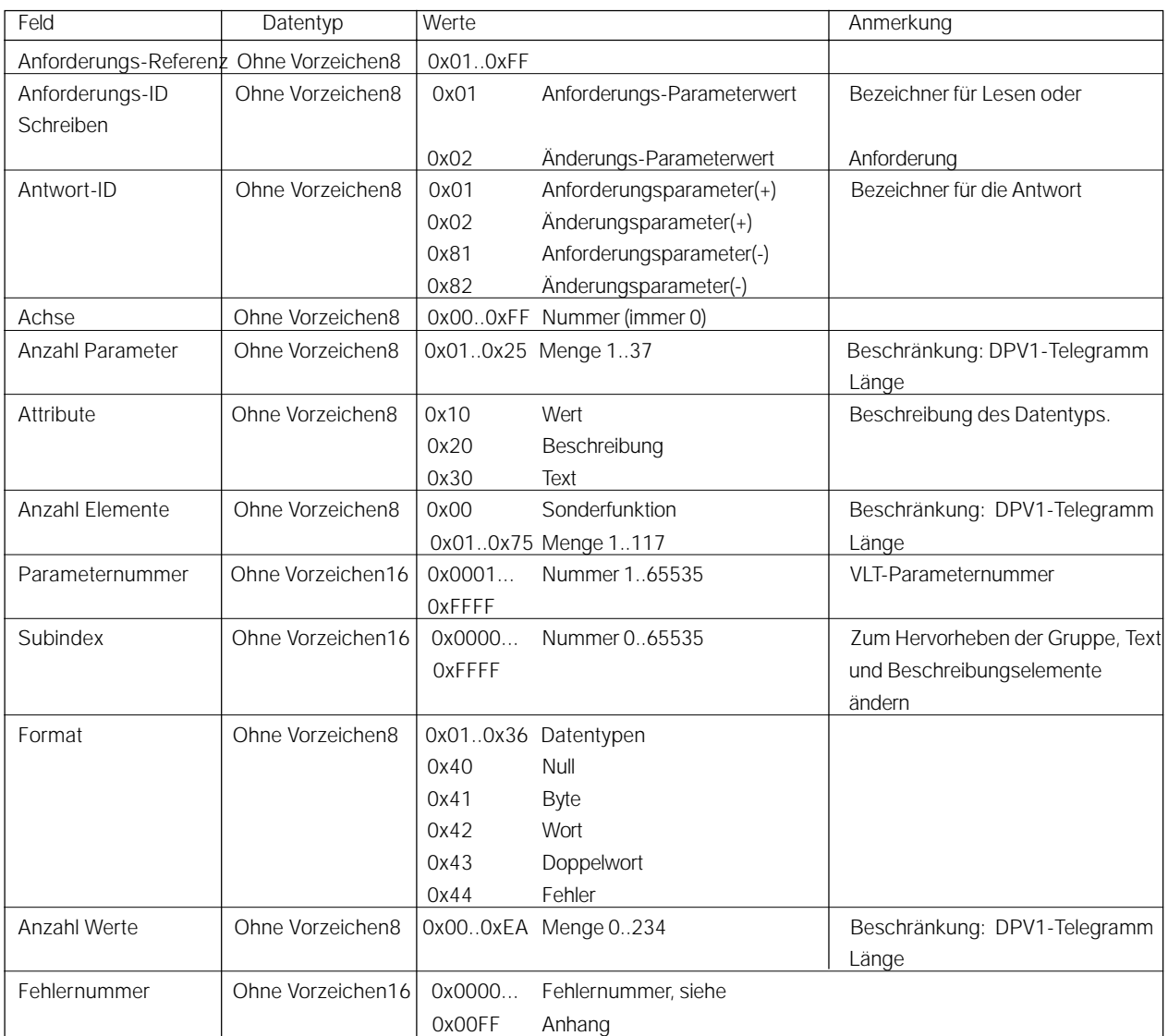

Im Folgenden werden die Attribute für die Anforderungs-/Antwort-Kopfzeilen beschrieben.

#### **Anforderungs-Referenz**

Identifizierung des Anforderungs-/Antwort-Paares für den Master. Der Master ändert bei jeder neuen Anforderung die Anforderungsreferenz. Der Slave spiegelt die Anforderungsreferenz in der Antwort.

#### **Anforderungs-ID**

Zwei Anforderungs-Identifikationen sind definiert:

- -VLT-Parameter anfordern = 01H (lesen)
- -VLT-Parameter ändern = 02H (schreiben)

Eine Parameteränderung wird gewöhnlich in einem flüchtigen Speicher gespeichert. (RAM). Über Parameter 971 können die Daten in einem flüchtigen Speicher (EEPROM) gespeichert werden.

## **Anforderungs-ID**

Spiegelung der Anforderungs-ID mit Zusatzinformationen darüber, ob die Anforderung positiv (+) oder negativ (-) ausgeführt wurde. Wenn die Antwort negativ ist, werden anstelle von Werten Fehlercodes über eine partielle Antwort eingegeben.

#### **Achse**

Immer Null.

#### **Anzahl Parameter**

Für die Anforderung mehrerer Parameter, die die Anzahl der Parameteradressen und/oder Wertebereiche spezifizieren. Für Einzelanforderungen lautet die Nummer 1. Der Wertebereich für Mehrfachanforderungen lautet 1..37.

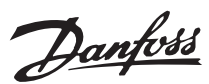

#### ■**Attribut**

Das Attribut legt fest, auf welchen Datentyp zugegriffen wird. Der VLT antwortet auf Attributwert (10H), Beschreibung (20H) und Text (30H)

#### Attributwert (10H)

Der Attributwert erlaubt das Lesen oder Schreiben von Parameterwerten.

## Attributbeschreibung (20H)

Die Attributbeschreibung erlaubt das Lesen von Parameterbeschreibungen.

Es ist möglich, ein einzelnes Deskriptionselement oder alle Elemente für einen Parameter in einem Telegramm auszulesen.

Die nachfolgende Tabelle zeigt eine Übersicht der vorhandenen Parameterbeschreibung, die für jeden Parameter im VLT existiert.

Parameter-Deskriptionselemente (alle Elemente sind Nur-Lese-Elemente):

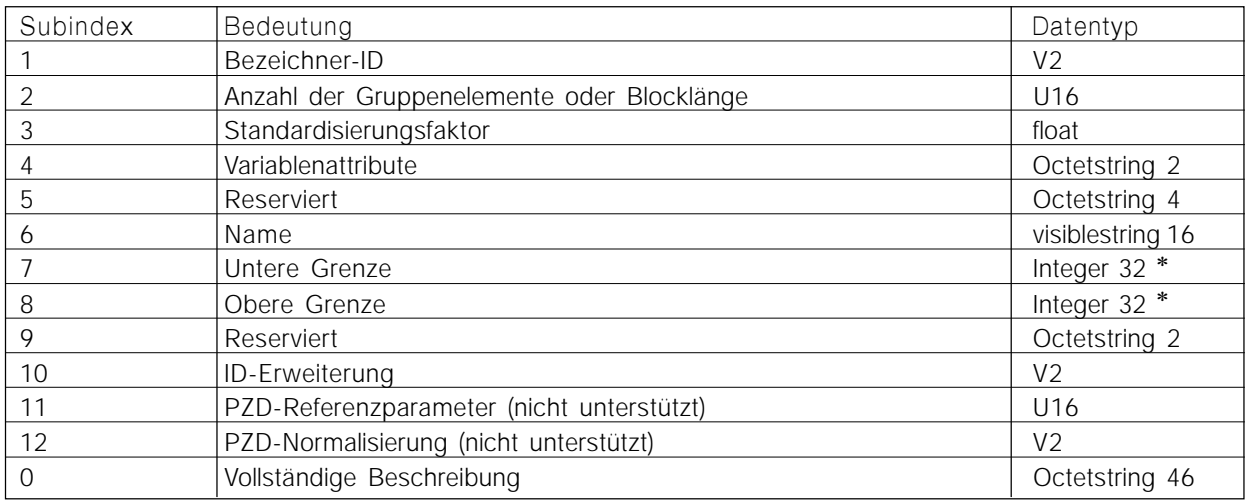

 Das tatsächliche Format von oberen/unteren Grenzen entspricht dem Format des tatsächlichen Parameterwerts und kann durch Lesen der Bezeichner-ID und des Variablen-Attributs des tatsächlichen Parameters bestimmt werden.

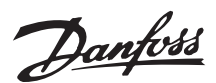

Im Folgenden wird jedes Deskriptionselement beschieben.

#### B**ezeichner-ID**

Zusätzliche Charakteristik eines Parameters:

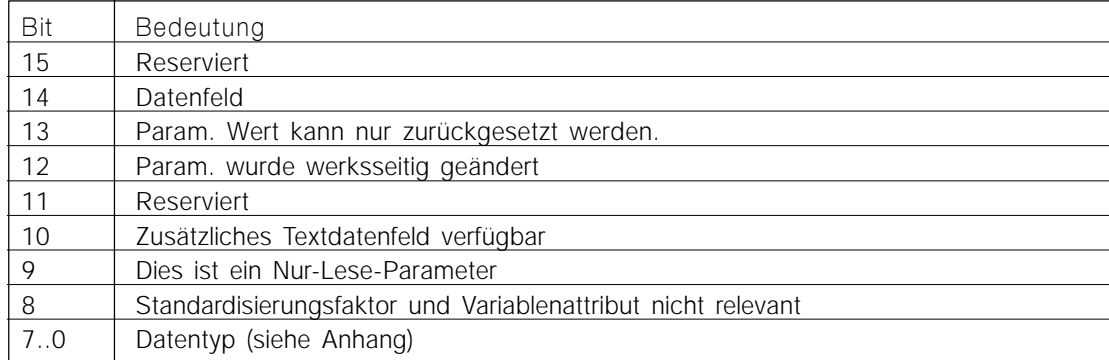

#### **Anzahl der Datenfeldelemente**

Enthält die Menge an Datenfeldelementen, wenn der Parameter ein Datenfeld ist, die String-Länge, wenn der Parameterwert ein String ist, oder 0, wenn der Parameter keines von beiden ist.

#### **Standardisierungsfaktor**

Diese Funktion wird nicht unterstützt. Der Wert 0 wird zurückgegeben (Float-Format)

#### **Variablenattribut**

Besteht aus 2 Bytes, das erste Byte enthält den Variablen-Index, das zweite Byte den Konvertierungs-Index. Siehe Abschnitt "Größenattribute".

#### **Name**

Besteht aus dem Parameternamen begrenzt auf 16 Zeichen, z. B. "LANGUAGE" für Parameter 1. Der Text ist in der in Par. 1 ausgewählten Sprache verfügbar.

#### **Untere Grenze**

Enthält den Mindestwert des Parameters. Das Format entspricht dem Format des tatsächlichen Parameters.

## **Obere Grenze**

Enthält den Maximalwert des Parameters. Das Format entspricht dem Format des tatsächlichen Parameters.

#### **ID-Erweiterung**

Nicht unterstützt

# **PZD-Referenzparameter**

Nicht unterstützt

#### **PZD-Feldnormalisierung**

Nicht unterstützt

#### **Vollständige Beschreibung**

Hierdurch wird die vollständige Parameterbeschreibung mit den Feldern 1..12 in Reihenfolge zurückgegeben. Länge = 46 Byte. Bei nicht unterstützten Elementen wird der Wert Null zurückgegeben.

#### Attributtext (30H)

Für einige VLT-Parameter ist eine Textbeschreibung für den Parameterwert vorhanden, die durch dieses Attribut ausgelesen werden kann. Die Verfügbarkeit einer Textbeschreibung für einen Parameter wird durch ein Bit im Bezeichner (ID)-Parameter Beschreibungselement angezeigt, das durch das Beschreibungsattribut (20H) Subindex = 1 ausgelesen werden kann. Wenn Bit 10 gesetzt ist, ist eine Textbeschreibung für jeden Wert des Parameters vorhanden.

Als Beispiel hat Parameter 01 (Sprache) den Einstellwert 0 bis 5. Für jeden dieser Werte ist ein spezifischer Text vorhanden:  $(0 = ENGLISH, 2 =$ DEUTSCH, usw.)

#### **Format**

Das Format bestimmt den Typ des jeweiligen Parameters (Wort, Byte usw), siehe unte.

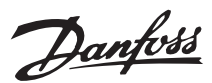

#### **Werte**

Wenn die Werte aus einer ungeraden Anzahl Bytes bestehen, wird ein Nullbyte angehängt, um die Wortstruktur des Telegramms sicherzustellen.

Im Falle einer positiven Teilantwort enthält der Parameterwert Folgendes:

- Format = (Datentyp oder Byte, Wort, Doppelwort)
- -Anzahl der Werte
- die Werte

Im Falle einer negativen Teilantwort enthält der Parameterwert Folgendes:

- -Format =  $error(44H)$
- -Anzahl der Werte = 1
- -Wert = Fehlerwert = Fehlernummer

Fehlernummer für Antriebsprofil+ V3.0 Bei einer ungültigen Parameteranforderung gibt der VLT den entsprechenden Fehlercode zurück. Die nachfolgende Tabelle zeigt mögliche Fehlercodes.

Fehlernummern für DPV1-Parameteranforderungen

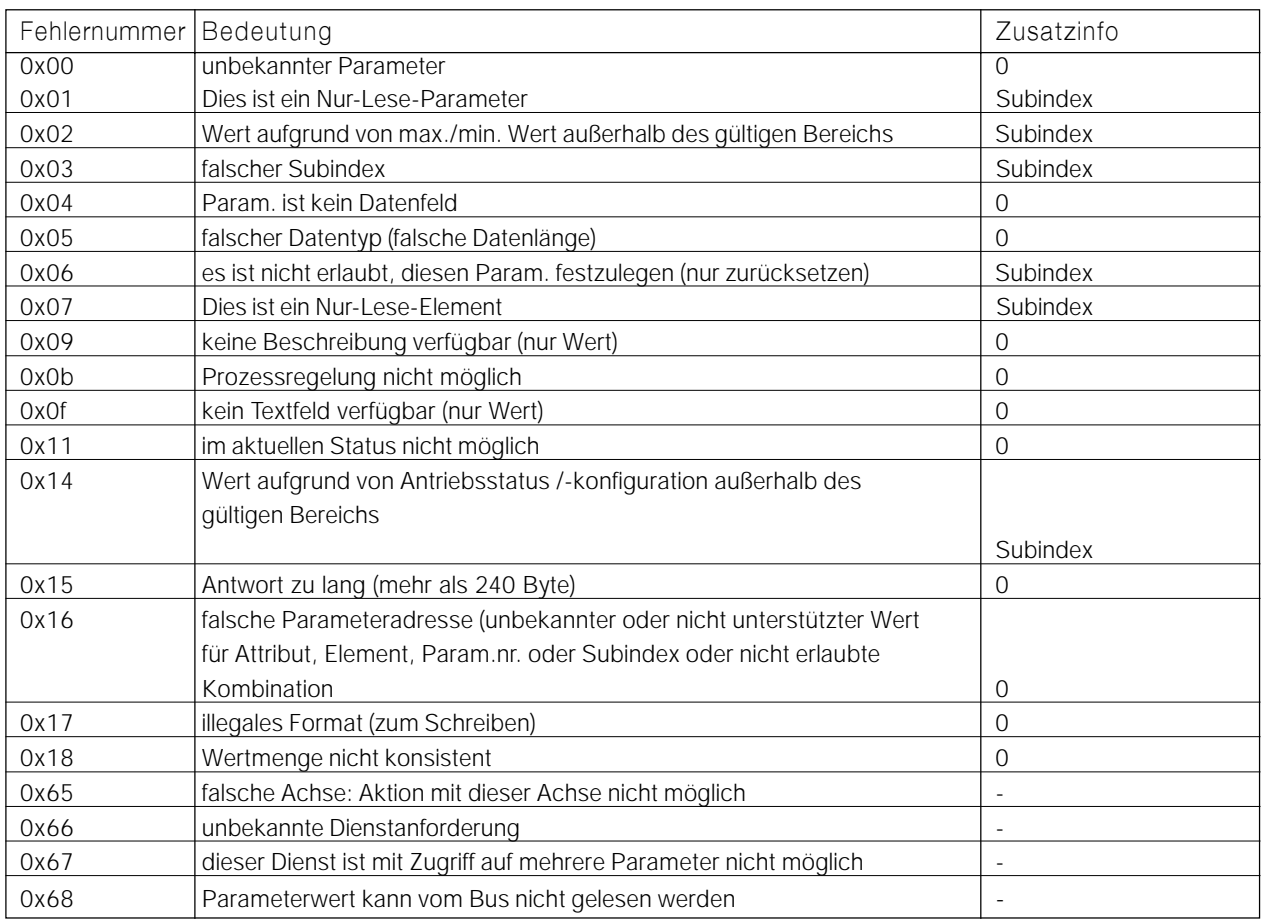

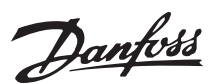

#### ■ Profibus DPV1 auf einem Siemens S7 PLC

In diesem Kapitel wird beschrieben, wie eine Profibus DPV1-Kommunikation zwischen einem Danfoss VLT-Frequenzumrichter und einem S7 315- 2 DP PLC von Siemens

eingerichtet wird. Die Profibus DPV1-Telegramme werden in diesem Beispiel vom S7 315-2 DP PLC bearbeitet. Es wird davon ausgegangen, dass Sie sich mit dem Simatic S7-System bereits auskennen. In diesem Kapitel wird Folgendes beschrieben:

- Hardware-Konfiguration
- Funktionsblock FB 36 , PDAT\_AC2<sup>®</sup>
- Einzelne Lese- und Schreibbefehle
- Herunterladen von multiplen Parametern
- Erweiterte Diagnose

#### ■ Hardware-Konfiguration

Der erste Schritt ist der Import eines neuen GSD/ GSE des FCD 300 in den Siemens S7 Manager. Eine GSD/GSE-Datei unserer VLT-

Frequenzumrichter muss installiert sein, damit DPV1 unterstützt wird. Prüfen Sie bitte Ihre GSD/GSE-Datei in der Liste auf Seite 36.

#### **HINWEIS:**

Die Beispiele beschreiben nicht alle Funktionen, die für eine reale Anwendung erforderlich sind (z.B. Fehlerbehandlung).

Es werden nur die Schritte zur Herstellung der Kommunikation zwischen dem VLT-Frequenzumrichter und dem S7 PLC gezeigt.

Details von Komponenten/Software:

- FCD 300 mit DPV1
- $\bullet$  PLC S7-315-2 DP Version 1.1
- S7 Manager-Version 5.1
- Siemens-Antrieb ES Simatic

Die GSD/GSE-Datei kann bei Ihrem örtlichen Danfoss-Händler bestellt oder unter www.danfossdrives.com heruntergeladen werden. Starten Sie ein neues Projekt, und klicken Sie auf Simatic 300. Doppelklicken Sie jetzt auf "Hardware". In Hardware wird das Profibus DP-Netzwerk konfiguriert.

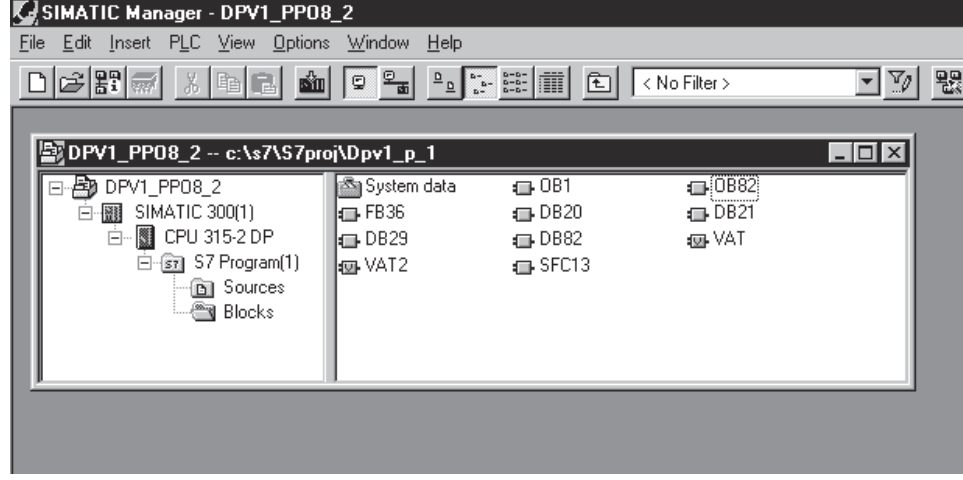

- OB1: Enthält einen Anfruf an FB 36 "PDAT\_AC2"
- OB 82: Wird für die erweiterte Diagnose verwendet. Enthält SFC 13 "DPNRM\_DG"
- FB36: Vordefinierter Funktionsblock von Siemens, der Profibus DPV1-Telegramme bearbeitet.

DB20: Anforderungstelegramme

(Sendetelegramme) für DPV1.

DB21: Empfangstelegramme (Antworttelegramme) für DPV1.

- DB29: Dieser Datenblock wird zusammen mit FB 36 verwendet, der die Kommunikation verarbeitet.
- DB82: Dieser Datenblock wird zusammen mit OB 82 – erweiterte Diagnose – verwendet.
- VAT: Variable Tabelle
- SFC13: Ein Spezialfunktionsaufruf, der zusammen mit der erweiterten Diagnose verwendet wird.

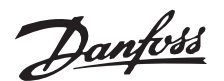

■ Schritt 1 GSD/GSE-Datei installieren

Rufen Sie *Option* auf, und wählen Sie *Neue GSE installieren*, um die neue GSD/GSE-Datei in den "Hardware-Katalog" einzulesen.

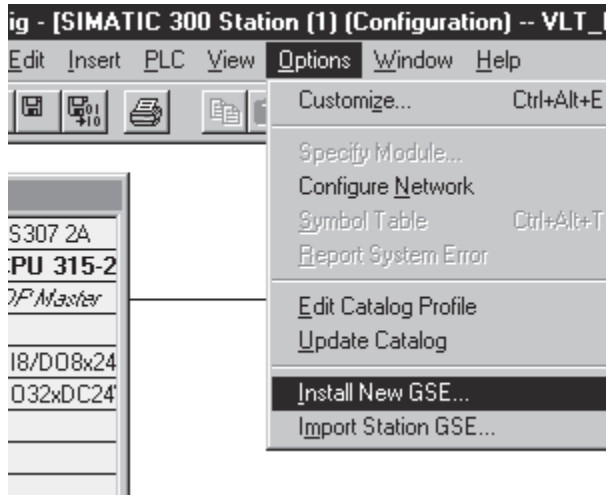

Der "Hardware-Katalog" muss aktualisiert werden, bevor die neue GSD/GSE-Datei aktiv ist. Rufen Sie erneut *Option* auf, und wählen Sie *Katalog aktualisieren*.

Die neue GSD/GSE-Datei ist jetzt im "Hardware-Katalog" verfügbar.

Ziehen Sie FCD 300 vom "Hardware-Katalog" zum Profibus-Netzwerk, und fügen Sie es ein. Wählen Sie einen PPO-Typ, und klicken Sie auf OK.

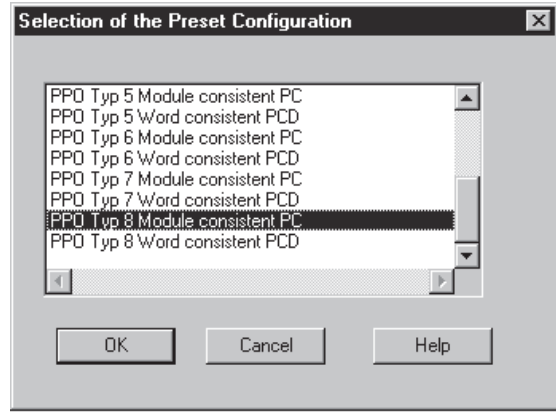

Der ausgewählte PPO-Typ ist in Parameter *904 PPO-Typ* sichtbar, nachdem die Kommunikation durch den Master initialisiert wurde.

Bausteinkonsistente Daten bedeuten, dass jeglicher Datenaustausch zwischen PLC und Profibus-Master auf einmal stattfindet (bausteinkonsistent).

Wortkonsistenz bedeutet, das der Datenaustausch zwischen PLC und Profibus-Master hinsichtlich der Wörter konsistent ist.

Die ersten 4 Wörter von PPO Typ 1, Typ 2 und Typ 5 bestehen aus einem PCA-Teil (Parameter-

Charakteristik) und sind immer bausteinkonsistent.

Als nächstes folgt die Einstellung der VLT-Frequenzumrichteradresse. Diese Auswahl muss der Einstellung im VLT-Parameter *918 Stationsadresse* entsprechen.

Beachten Sie, dass eine Änderung in Parameter *918 Stationsadresse*erst beim nächsten Einschalten berücksichtigt wird.

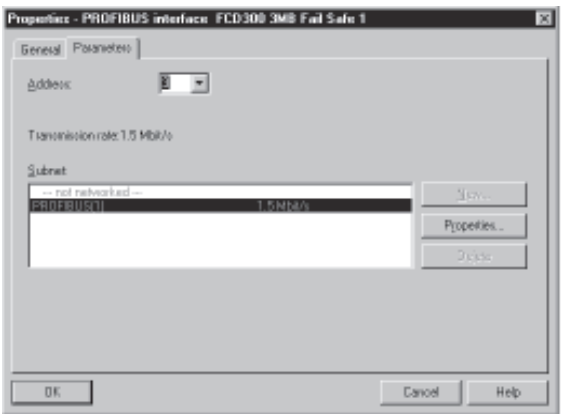

Der FCD 300 ist jetzt auf dem Profibus-Netzwerk sichtbar.

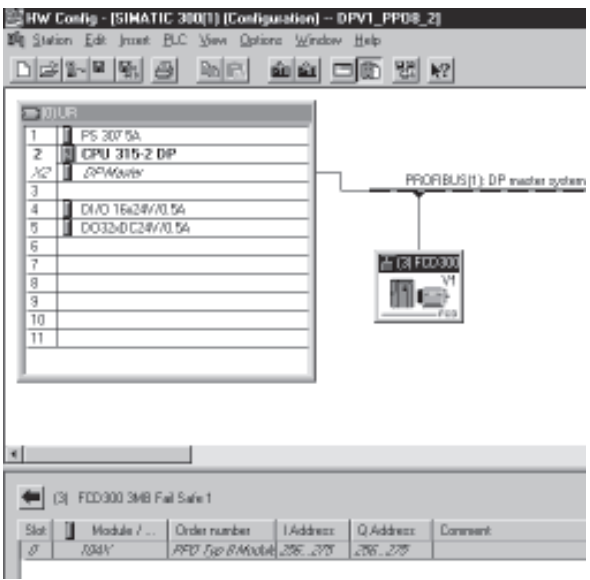

Wählen Sie eine I/O-Adresse in Ihrem Simatic S7 PLC.

Durch Doppelklicken auf den ersten Baustein (4AC im DP-Slave) in der Slave-Station können Sie entweder die Adresse im Simatic S7PLC auswählen oder die Standardadresse verwenden.

In diesem Beispiel haben wir die Startadresse 256 dezimal und PPO-Typ 8 für die Kommunikation mit dem FCD 300 ausgewählt.

Konfiguration auf den PLC herunterladen.

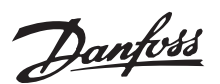

#### ■ Funktionsblock FB 36 "PDAT\_AC2"

FB 36 "PDAT\_AC2" ist ein vordefinierter Funktionsblock von Siemens, der die DPV1- Kommunikation betreibt. FB 36 .PDAT AC2" verwendet einen vordefinierten Datenblock DB29. In diesem Beispiel wird FB 36 in OB1 platziert.

LADDR ist die Adresse im I/O-Bereich, wo die VLT-Frequenz zugeordnet wird. In diesem Beispiel startet die Adresse bei 256 dezimal (100 hexadezimal).

START löst FB 36 aus und startet ein DPV1- Telegramm.

DB\_NO\_OR ist der Datenblock zum Versenden von Telegrammen, und DB\_NO\_AN ist die Antwort. In OFFSET\_OR und OFFSET\_AN kann eine Abweichung in den Datenblöcken definiert werden.

In diesem Beispiel ist Datenblock DB20.0 der Beginn der Übermittlung eines Telegramms an den VLT-Frequenzumrichter, und in Datenblock DB21.0 befindet sich die Antwort. Siehe S7 Manager für eine Beschreibung, wie ein Datenblock erstellt wird.

Das Bit BUSY zeigt an, dass ein DPV1-Telegramm aktiv ist.

Das Bit DONE zeigt an, dass die DPV1- Kommunikation beendet ist.

Der Rest der Bits sind Fehlerbits, falls die Kommunikation unterbrochen wurde.

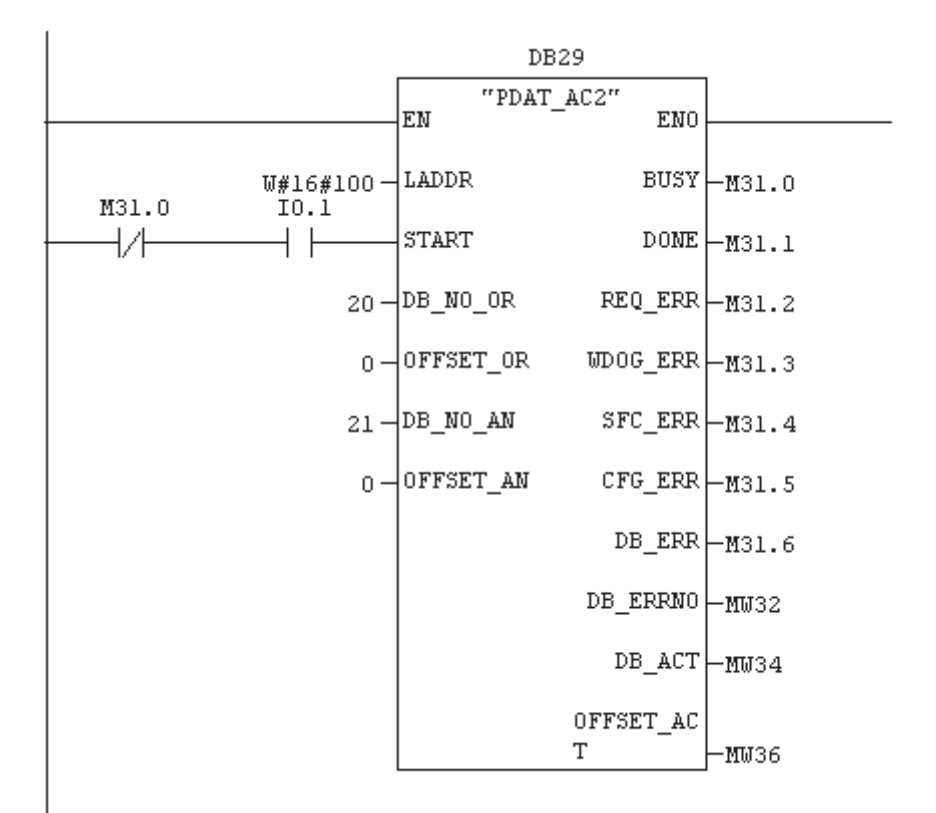

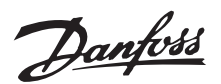

#### ■ Einzelnen Parameter lesen

In diesem Beispiel wird ein einzelner Parameter-Lesebefehl von Parameter 207 *Rampenzeit auf 1* gezeigt. Die Rampenzeit beträgt 10,00 s.

Im Kapitel *Beschreibung von DP V1 Lese-/Schreib-Telegramm* ist ersichtlich, wie ein Telegramm aufgebaut ist.

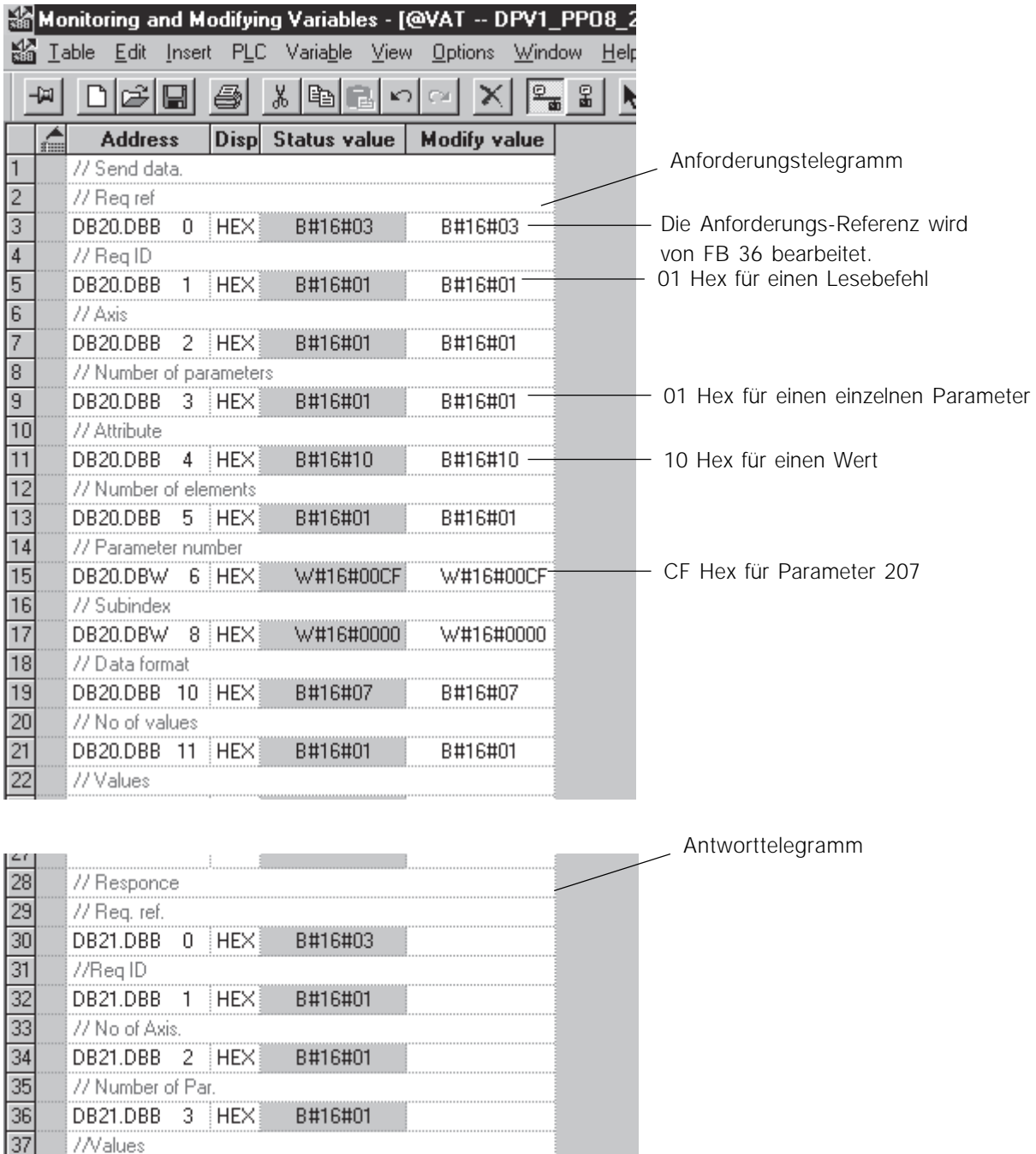

07 Hex = Datentyp ohne Vorzeichen 32 01 Hex Lesedaten OK 03E8 Hex = 1000 dez. entsprechen 10,00 s.

DB21.DBW 4 HEX

DB21.DBW 6 HEX

DB21.DBW 8 HEX

DB21.DBW 10 HEX

DB21.DBW 12 HEX

DB21.DBW 14 HEX

38  $\overline{39}$ 

40

 $\overline{41}$ 

 $42$ 

 $\overline{43}$ 

W#16#0701

W#16#0000

W#16#03E8\*

W#16#0000

W#16#0000

W#16#0000

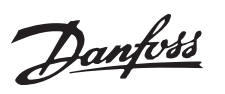

#### ■ **Einzelnen Parameter schreiben (Byte)**

Dieses Beispiel zeigt einen einzelnen Parameter-Schreibbefehl auf Parameter 302, *Digitaler Eingang 18*. Der Wert von Parameter 302, *Digitaler Eingang 18*, wird auf *Start* [7] gesetzt.

Im Kapitel *Beschreibung von DP V1 Lese-/Schreib-Telegramm* ist ersichtlich, wie ein Telegramm aufgebaut ist.

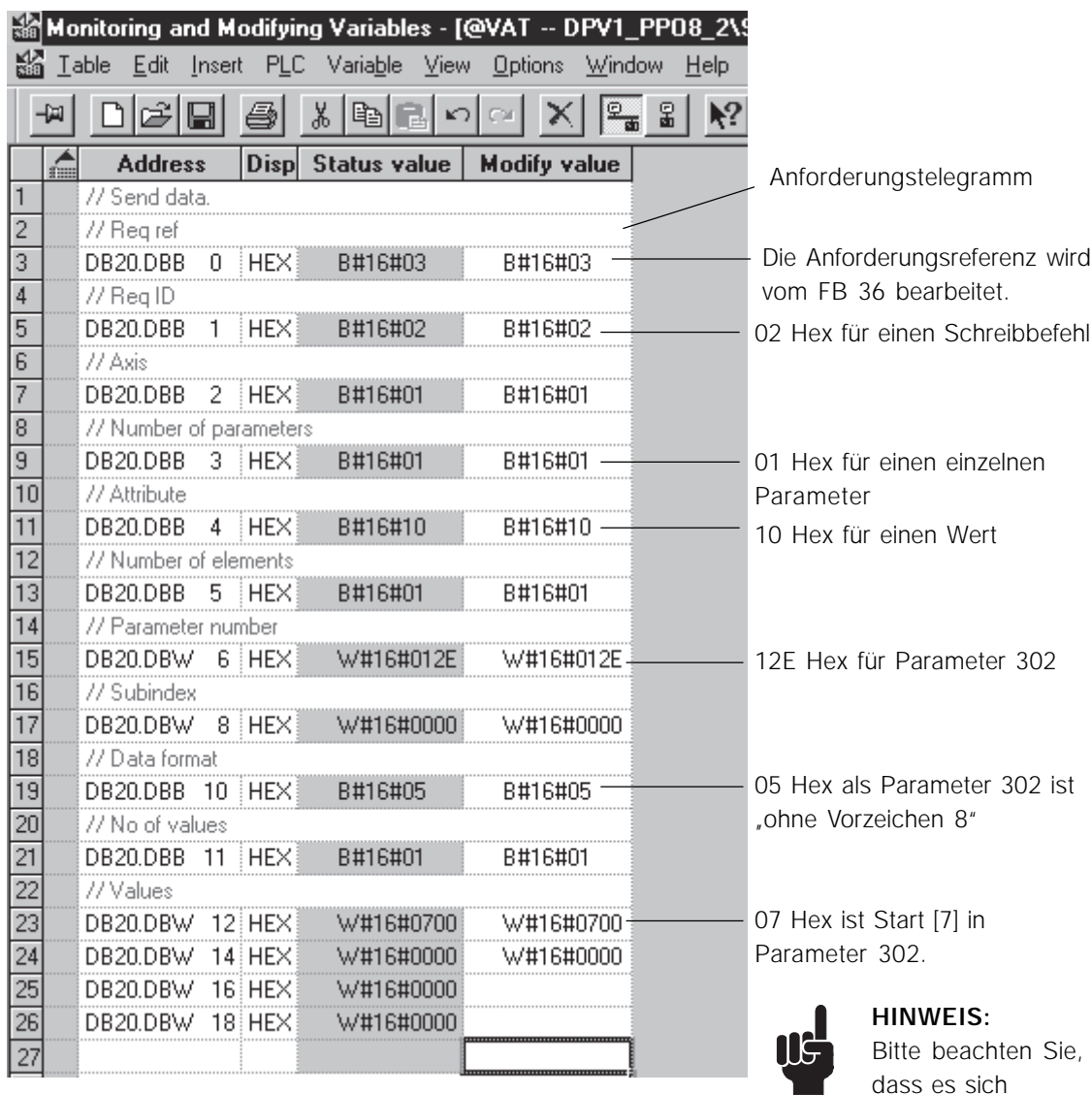

hierbei um einen Wert "ohne Vorzeichen 8" handelt und daher der Wert nach links ausgerichtet ist.

N

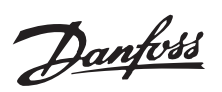

#### ■ Einzelnen Parameter schreiben (langes Wort)

In diesem Beispiel wird ein einzelner Schreibbefehl für Parameter 207, *Rampenzeit auf 1*, gezeigt. Der Wert von Parameter 207 wird auf 800,00 s festgelegt.

Im Kapitel *Beschreibung von DP V1 Lese-/Schreib-Telegramm* ist ersichtlich, wie ein Telegramm aufgebaut ist.

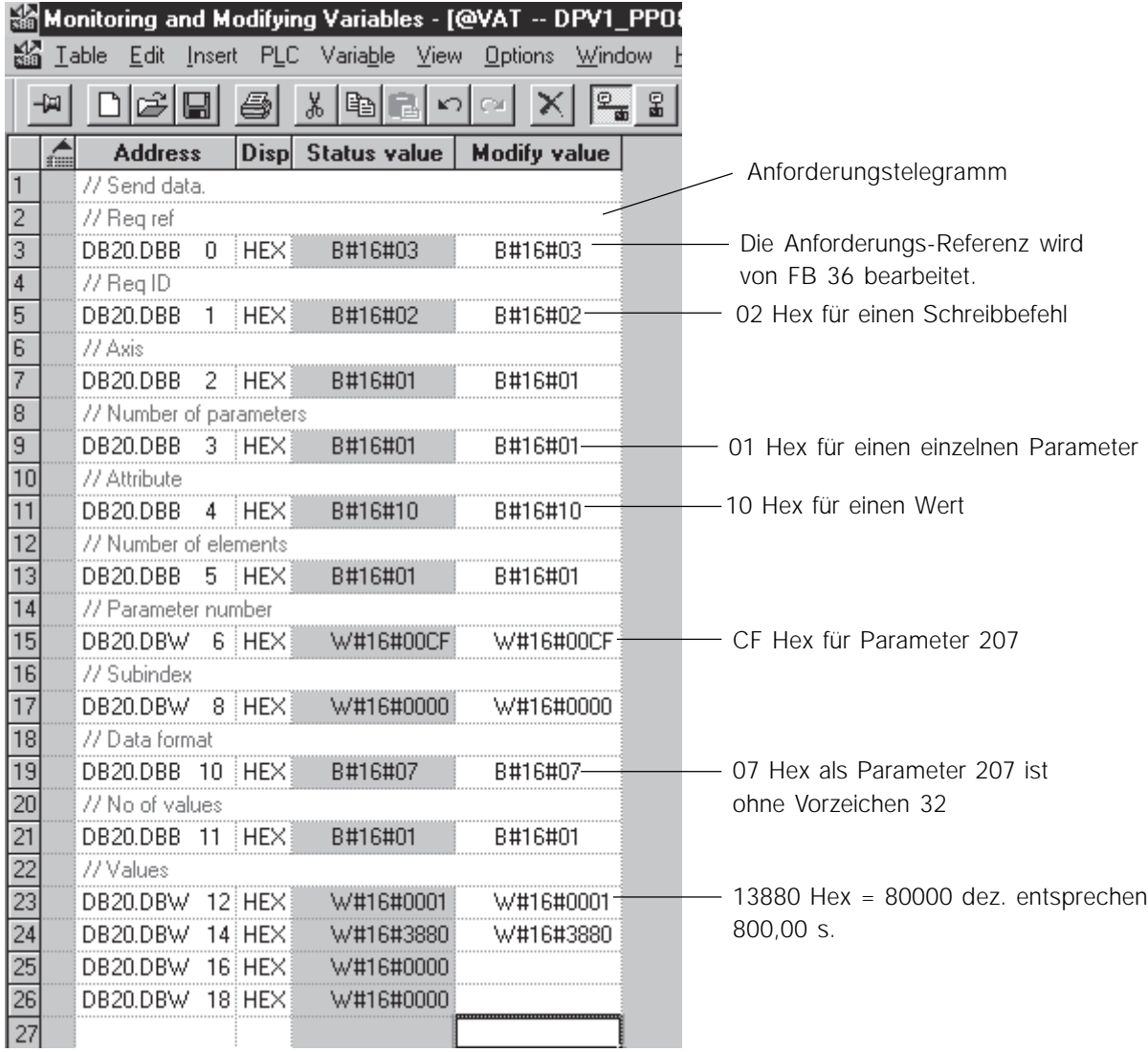

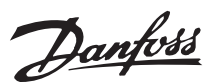

■ Einzelnen Parameter schreiben - Fehlerantwort

## **Profibus DP V1**

#### Im Kapitel *Beschreibung von DP V1 Lese-/Schreib-*In diesem Beispiel wird ein einzelner *Telegramm* ist ersichtlich, wie ein Telegramm Parameterschreibbefehl für Parameter 207, aufgebaut ist.*Rampenzeit auf 1*, gezeigt, bei dem das Format falsch ist. Das Format von Parameter 207 ist 7. In diesem Beispiel ist das Format auf 6 eingestellt, und die Fehlerantwort 05 Hex zeigt einen falschen Datentyp an. Monitoring and Modifying Variables - [@VAT -- DPV1\_PP08\_ Ma Table Edit Insert PLC Variable View Options Window Hel া≌—ু 욻 词 미여대 承 세이지  $\mathbf{K}$  $\times$ Á **Address** Disp Status value **Modify value**  $14$ // Parameter number  $\overline{15}$ DB20.DBW 6 HEX W#16#00CF W#16#00CF CF Hex für Parameter 302  $\overline{16}$ // Subindex  $\overline{17}$ DB20.DBW 8 HEX W#16#0000 W#16#0000  $\overline{18}$ 77 Data format  $\overline{19}$ DB20.DBB 10 HEX B#16#06 B#16#06-Das Format ist hier auf 06 Hex  $\overline{20}$ // No of values eingestellt, was jedoch falsch ist  $\overline{21}$ B#16#01 DB20.DBB 11 HEX B#16#01  $\overline{22}$ //Values  $\overline{23}$ DB20.DBW 12 HEX W#16#0000 W#16#0000  $\overline{24}$ DB20.DBW 14 HEX W#16#03E8 W#16#03E8  $\overline{25}$ DB20.DBW 16 HEX W#16#0000  $\overline{26}$ DB20.DBW 18 HEX W#16#0000  $\overline{27}$ 28 // Responce 29 // Req. ref.  $\overline{30}$ B#16#03 DB21.DBB 0 HEX  $\overline{31}$ //RealD  $\overline{32}$ B#16#82 82 Hex bedeutet einen DB21.DBB 1 HEX  $\overline{33}$ // No of Axis. Änderungswertfehler  $\overline{34}$ DB21.DBB 2 HEX B#16#01  $\overline{35}$ // Number of Par.  $\overline{36}$ B#16#01 DB21.DBB 3 HEX  $\overline{37}$ //Values 38 DB21.DBW 4 HEX W#16#4401 44 Hex zeigt einen Fehler an 39 W#16#0005 DB21.DBW 6 HEX 05 Hex zeigt einen falschen 40 DB21.DBW 8 HEX W#16#0000 Datentyp an 41 DB21.DBW 10 HEX W#16#0000  $\overline{42}$ DB21.DBW 12 HEX DPV1\_PP08\_2\SIMATIC 300(1)\...\S7 Program(1)

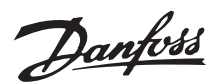

#### ■ **Einzelnen Parameter schreiben (Datenfeldelement)**

Dieses Beispiel zeigt einen einzelnen Parameter-Schreibbefehl für Parameter 916, *PCD-Lesekonfiguration*, Indexnummer 1. Der Wert in Indexnummer 1 ist auf 520 eingestellt.

Im Kapitel *Beschreibung von DP V1 Lese-/Schreib-Telegramm* ist ersichtlich, wie ein Telegramm aufgebaut ist.

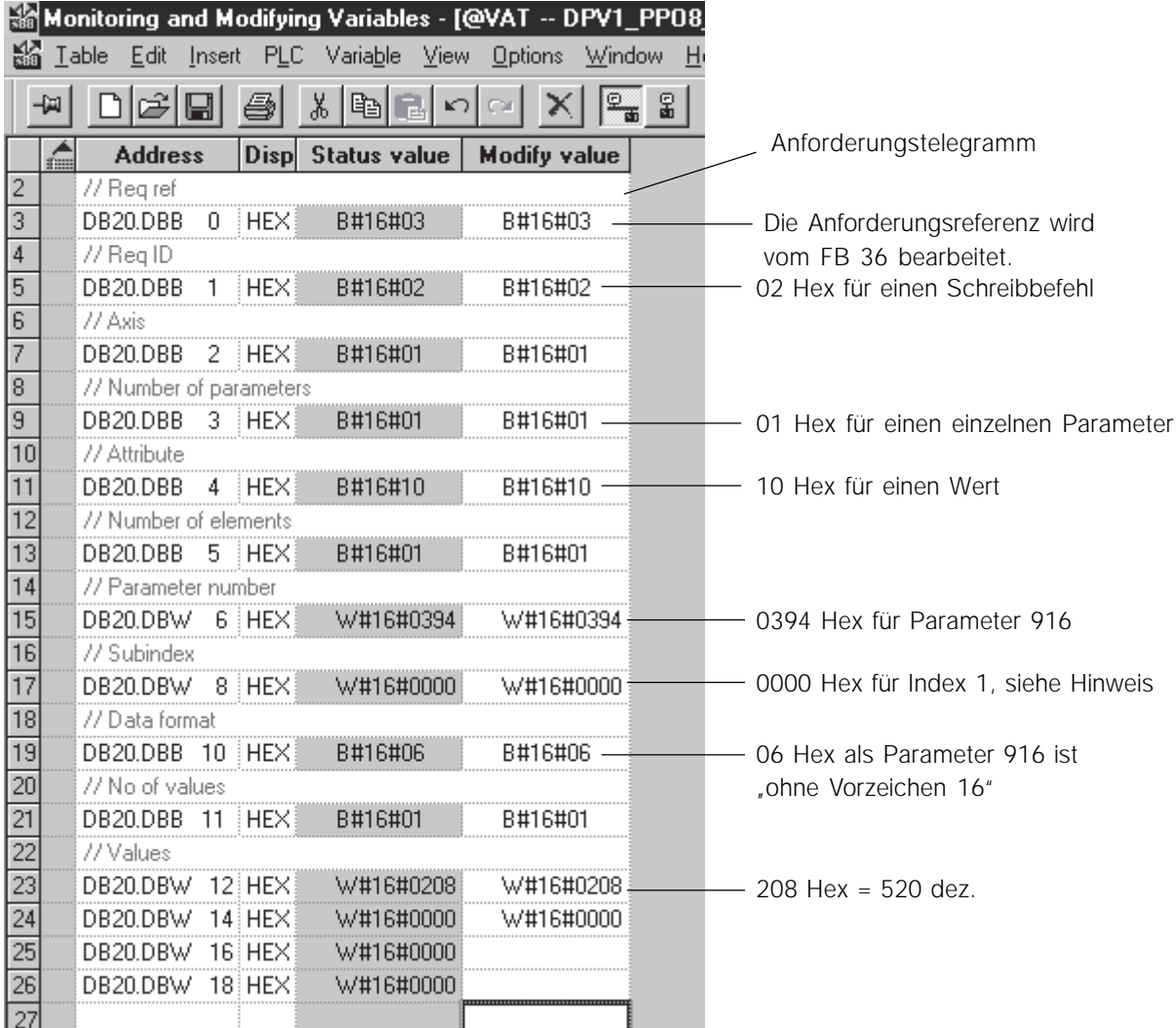

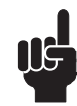

#### **HINWEIS:**

Beachten Sie das Subindizes im VLT mit Index 1 beginnen, und der Profibus DPV1 mit

Index 0 beginnt, d. h., dass ein VLT-

Parametersubindex 1 dem DPV1-Index 0 entspricht.

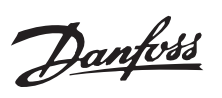

#### ● **Lesen mehrerer Parameter**

Dieses Beispiel zeigt einen Mehrfachlesebefehl für die Parameter 102, *Motorleistung*, Parameter 103, *Motorspanung*, und Parameter 104, *Motorfrequenz*. Im Kapitel *Beschreibung von DP V1 Lese-/Schreib-Telegramm* ist ersichtlich, wie ein Telegramm aufgebaut ist.

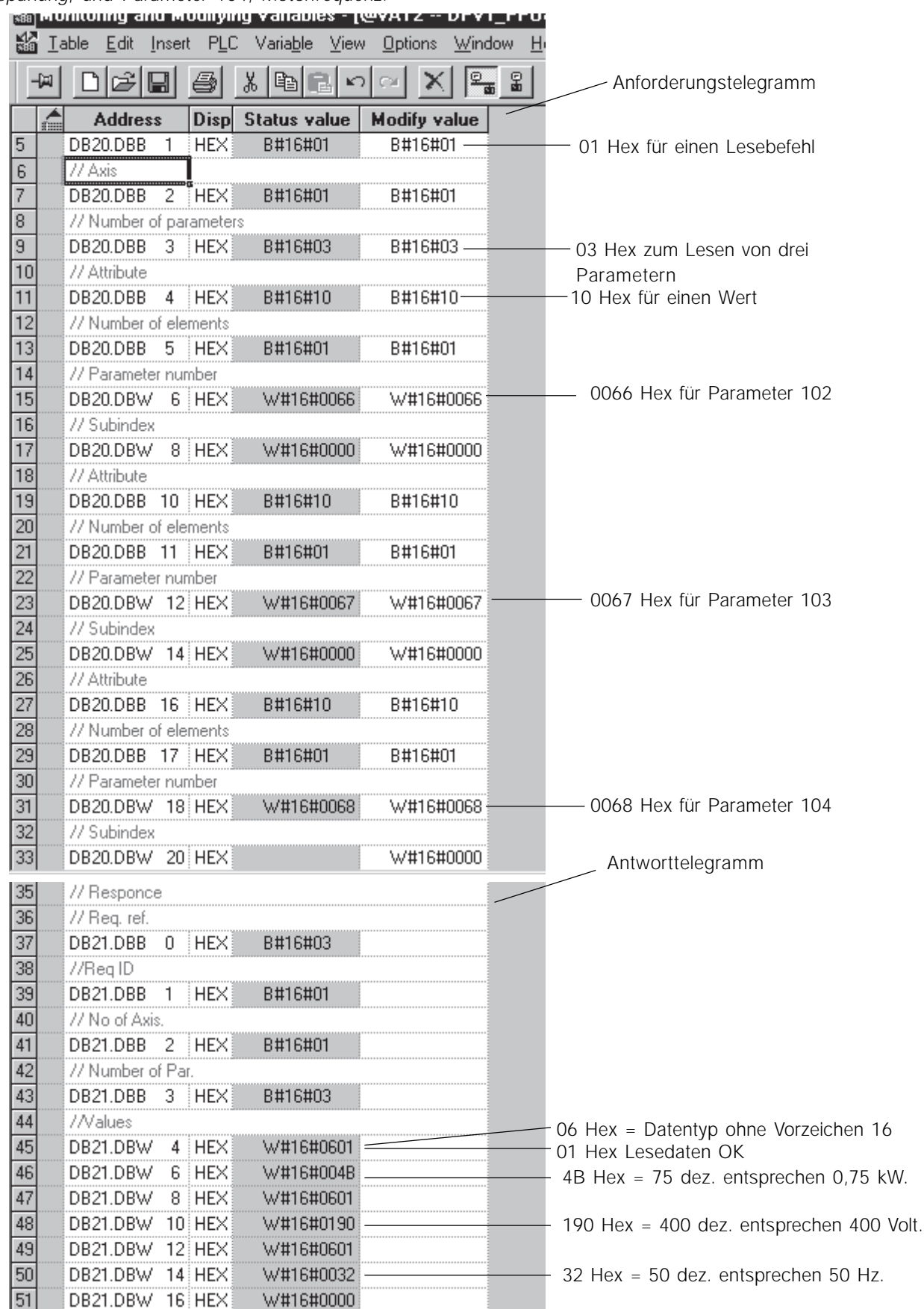

![](_page_24_Picture_0.jpeg)

#### ■ Schreiben mehrerer Parameter

Dieses Beispiel zeigt einen Mehrfachschreibbefehl für die Parameter 102, *Motorleistung*, Parameter 207, *Rampenzeit auf 1* und Parameter 215, *Festsollwert 1*. Die folgenden Werte werden geschrieben:

Parameter 102, Motorleistung 1,1 kW

Im Kapitel *Beschreibung von DP V1 Lese-/Schreib-Telegramm* ist ersichtlich, wie ein Telegramm aufgebaut ist.

![](_page_24_Picture_97.jpeg)

Siehe Parameterwerte auf der nächsten Seite.

Danfoss

■ Schreiben mehrerer Parameter, Forts.

![](_page_25_Picture_47.jpeg)

![](_page_26_Picture_0.jpeg)

#### ■ **Erweiterte Diagnose**

Wenn bei einem VLT-Frequenzumrichter eine Warnung oder ein Alarm auftritt, besteht die Möglichkeit, dem Master automatisch ein Diagnosetelegramm zukommen zu lassen, das Informationen über die Warnung oder den Alarm enthält.

Im VLT-Frequenzumrichter werden die folgenden Parameter in das Diagnosetelegramm eingeordnet:

Parameter 540, *Warnwort*, (Byte 10-13)

Parameter 541, *Erweitertes Zustandswort*, (Byte 14- 17)

Parameter 538, *Alarmwort*, (Byte 18-21) Parameter 953, *Com Warnwort*, (Byte 22-23)

In Parameter 849, *Erweiterte Diagnose*, können folgende Optionen ausgewählt werden: *Blockiert* [0]: Es wird eine Standarddiagnose gesendet. Diese Auswahl ist kompatibel mit DPV0. *Alarmmeldungen* [1]: Ein Alarm (Parameter 538, *Alarmwort*) oder ein Ereignis in Parameter 953, *Com Warnwort*, lösen ein Diagnosetelegramm aus, und das erweiterte Diagnosetelegramm wird an den Master gesendet.

*Alarm- und Warnmeldungen* [2]: Ein Alarm (Parameter 538 *Alarmwort*) oder eine Warnung (Parameter 540, *Warnwort*) oder ein Ereignis in Parameter 953, *Com Warnwort* , lösen ein Diagnosetelegramm aus, und das erweiterte Diagnosetelegramm wird an den Master gesendet.

Die I S7 Manager - die Diagnoseadresse wird in der Hardware durch die Eigenschaften des Slaves eingerichtet.

![](_page_26_Picture_11.jpeg)

Zum Lesen der Diagnosedaten wird SFC 13 "DPNRM\_DG" in Siemens verwendet. Dieser Spezialfunktionsaufruf wird in OB 82 platziert, das einmal aufgerufen wird, wenn die erweiterte Diagnose aufgrund eines Alarms oder einer Warnung aktiv ist.

SFC 13 "DPNRM\_DG" liest dann die Diagnoseadresse 1022 (LADDR = 3FE Hex) und kopiert die Daten in Datenblock DB82.

![](_page_26_Figure_14.jpeg)

Siehe Beispiele auf der nächsten Seite.

![](_page_27_Picture_0.jpeg)

#### ■ **Erweiterte Diagnose**

In diesem Beispiel liegt beim VLT-Frequenzumrichter ein Sollwertfehler vor, d. h. das aktuelle Signal an Klemme 60 ist niedriger als Parameter 315, *. 60 Mindestskalierung*. Bei dieser Warnung wird gemäß der Warntabelle ein Sollwertfehler von 10000 Hex ausgegeben.

Parameter 849, *Erweiterte Diagnose*, wird in *Alarmund Warnmeldungen* [2] umprogrammiert.

Der zurückgegebene Wert 010000 Hex in Diagnose\_data [11] gibt einen Sollwertfehler an.

![](_page_27_Picture_92.jpeg)

![](_page_28_Picture_0.jpeg)

#### ■ **Erweiterte Diagnose**

In diesem Beispiel ist der VLT-Frequenzumrichter die Stromgrenze. Bei dieser Warnung wird gemäß der Warntabelle ein Sollwertfehler von 40 Hex ausgegeben. Parameter 849, *Erweiterte Diagnose*, wird in *Alarm-*

*und Warnmeldungen* [2] umprogrammiert.

Der zurückgegebene Wert 40 Hex in

Diagnose\_data [13] gibt eine Stromgrenze an.

![](_page_28_Picture_89.jpeg)

# HE'LLO ICTLIFED LODGED DIVAL ROOM SUCH LIFE 2000 HOLL 215 A DOLLO

![](_page_29_Picture_0.jpeg)

## ■ Beispiele von DPV1-Parameterzugriffsdiensten

In den folgenden Beispielen werden einige der Parameterzugriffsdienste für Profidrive-Parameterkanal gezeigt.

In diesem Beispiel wird ein einzelner Lesebefehl von Parameter 207, Rampenzeit auf 1, gezeigt. Die Rampenzeit beträgt 3,00 s.

![](_page_29_Picture_200.jpeg)

Byte 6-9 Wert: 00 00 01 2C Hex für 300 entsprechen 3,00 Sek.

In diesem Beispiel wird ein einzelner Schreibbefehl von Parameter 207, Rampenzeit auf 1, gezeigt. Die Rampenzeit beträgt 10,00 s.

#### Anforderung:

![](_page_29_Picture_201.jpeg)

![](_page_30_Picture_0.jpeg)

#### Antwort positiv:

![](_page_30_Picture_191.jpeg)

Wurde das Format von Parameter 207 falsch eingestellt, ist die Antwort negativ. In diesem Beispiel ist das Format auf "ohne Vorzeichen 16" (06) anstatt auf "ohne Vorzeichen 32" (07) eingestellt.

Antwort negativ:

![](_page_30_Picture_192.jpeg)

Byte 0 Spiegelung Antwortreferenz: Die Spiegelung der Antwortreferenz wird vom

![](_page_30_Picture_193.jpeg)

In diesem Beispiel wird ein einzelner Schreibbefehl für Index 3 in Parameter 916, PCD-

![](_page_30_Picture_10.jpeg)

**HINWEIS:** Beachten Sie, dass Subindizes im VLT mit Index 1 beginnen, und der Profibus DPV1 mit Index 0 beginnt, d. h.,

Lesekonfiguration, gezeigt. Wert 520 wird in Index 3 geschrieben.

dass ein VLT-Subindex 1 dem DPV1-Index 0 entspricht.

![](_page_30_Picture_194.jpeg)

![](_page_30_Picture_195.jpeg)

![](_page_31_Picture_0.jpeg)

Antwort positiv

![](_page_31_Picture_163.jpeg)

![](_page_31_Picture_164.jpeg)

Wurde die Indexnummer falsch eingestellt, ist die Antwort negativ. In diesem Beispiel wird Subindex 10 geschrieben, der für Parameter 916 kein gültiger Index ist.

Antwort negativ:

![](_page_31_Picture_165.jpeg)

![](_page_31_Picture_166.jpeg)

In diesem Beispiel wird ein Mehrfachlesetelegramm der Parameter 102-104 gezeigt.

Parameter 102, Motorleistung = 00,75 kW

Parameter 103, Motorspannung = 400 V

Parameter 104, Motorfrequenz = 50 Hz

Anforderung:

![](_page_31_Picture_167.jpeg)

Byte 3 Parameteranzahl: 03 Hex, wenn durch diese Telegramme 3 Parameter abgelesen werden sollen.

![](_page_32_Picture_0.jpeg)

#### positiv antworten (vollständig):

![](_page_32_Picture_147.jpeg)

In diesem Beispiel wird ein Mehrfachschreibtelegramm für Parameter 102-104 gezeigt. Die Parameter werden geändert in: Parameter 102, Motorleistung = 01,10 kW Parameter 103, Motorspannung = 380 V Parameter 104, Motorfrequenz = 60 Hz

Anforderung:

![](_page_32_Picture_148.jpeg)

Byte 3 Parameteranzahl: 03 Hex zum Schreiben in drei Parameter.

Antwort positiv:

![](_page_32_Picture_149.jpeg)

![](_page_33_Picture_0.jpeg)

In diesem Beispiel wird ein Einzellesetelegramm gezeigt, das den Namen von Parameter 001, Sprache, liest.

Anforderung:

![](_page_33_Picture_165.jpeg)

Byte 4 Attribut: 20 Hex für Beschreibungen von Leseparametern. Byte 8-9 Subindex: 06 Hex zum Lesen des Namens eines Parameters.

#### Antwort positiv mit Text:

![](_page_33_Picture_166.jpeg)

In diesem Beispiel wird ein Einzellesetelegramm gezeigt, das die Indexnummer [3], DANSK, von Parameter 001, Sprache, liest.

Anforderung

![](_page_33_Picture_167.jpeg)

Byte 4 Attribut: 30 Hex für Leseparametertext. Byte 8-9 Subindex: 3 Hex zum Lesen des Textes in Array Nummer 3.

Antwort positiv:

![](_page_33_Picture_168.jpeg)

![](_page_34_Picture_0.jpeg)

#### ■ Beispiel von DP V1 Leseparameterdienst.

In diesem Beispiel wird eine ausführliche Beschreibung der zum Lesen des Wertes von VLT-Parameter o1 (Sprache) erforderlichen Telegramme und Daten geliefert. Die Datenbytes 0 bis 3 steuern die Schreib-/Lesedienste von Profibus DP V1, einschließlich V1-Fehlermeldungen. Die Datenbytes 3 bis 13 steuern die spezifischen Lesevorgänge von VLT-Parameter 01.

1: Schreibanforderungsdienst 5FH:

![](_page_34_Picture_248.jpeg)

2: Schreibantwortdienst 5FH: bedeutet, dass die Anforderung vom Slave empfangen wurde.

![](_page_34_Picture_249.jpeg)

3: Leseanforderungsdienst 5FH: Der Master fragt den Slave, ob die angeforderten Daten bereit sind.

![](_page_34_Picture_250.jpeg)

5: Leseantwort + Dienst 5FH: Die Daten werden zurückgegeben. Sie müssen für den Bestandteil mit dem Antriebsprofil verschlüsselt sein.

![](_page_34_Picture_251.jpeg)

4: Leseantwort - Dienst DEH: Bedeutet, dass die Daten nicht bereit sind.

![](_page_34_Picture_252.jpeg)

![](_page_35_Picture_0.jpeg)

#### ■ DP V1-Identifikationen.

Die V1-Funktionalitäten erfordern eine GSD-Datei mit V1-Unterstützung. Aus Gründen der Kompatibilität haben im Allgemeinen alle V1-Versionen die gleiche DP-Identifikationsnummer wie die entsprechende V0- Version. Demzufolge kann ein V0 ohne Änderung der Masterkonfiguration durch ein V1 ersetzt werden. Die Tabelle zeigt die verfügbaren GSD-Dateien für FCM 300/FCD300/VLT 2800.

GSD-Dateien finden Sie unter http://www.danfoss.com/drives.

![](_page_35_Picture_165.jpeg)

# Danfoss

# **Profibus DP V1**

## ■ **Datentypen**

![](_page_36_Picture_138.jpeg)

![](_page_37_Picture_0.jpeg)

### ■ **Größenattribute**

![](_page_37_Picture_565.jpeg)